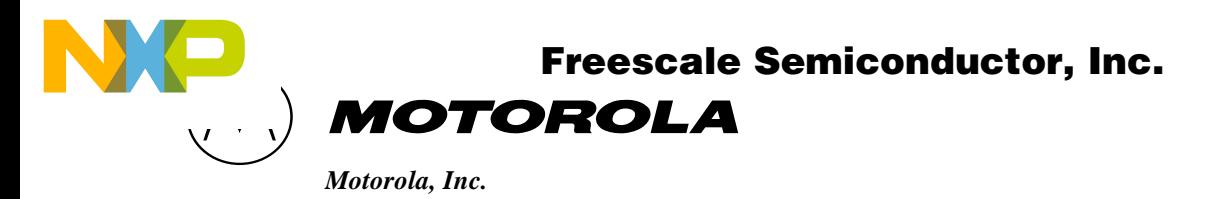

**ARCHIVED BY FREESCALE SEMICONDUCTOR, INC. 2005**

## M68EZ328ADS v2.0 Application Development System

User's Manual Revision 1.0

JAN 19, 2000

**Preliminary**

**ARCHIVED BY FREESCALE SEMICONDUCTOR, INC. 2005**

ARCHIVED BY FREESCALE SEMICONDUCTOR, INC. 2005

Motorola reserves the right to make changes without further notice to any product herein to improve reliability, function, or design. Motorola does not assume any liability arising out of the application or use of any product, circuit, or software described herein; neither does it convey any license under its patent rights nor the rights of others. Motorola products are not designed, intended, or authorized for use as components in systems intended for surgical implant into the body, or other applications intended to support life, or for any other application in which the failure of the Motorola product could create a situation where personal injury or death may occur. Should Buyer purchase or use Motorola products for any such intended or unauthorized application, Buyer shall indemnify and hold Motorola and its officers, employees, subsidiaries, affiliates, and distributors harmless against all claims, costs, damages, and expenses, and reasonable attorney fees arising out of, directly or indirectly, any claim of personal injury or death associated with such unintended or unauthorized use, even if such claim alleges that Motorola was negligent regarding the design or manufacture of the part. Motorola and the  $(\blacktriangleleft)$  are registered trademarks of Motorola Ltd.

> For More Information On This Product, Go to: www.freescale.com

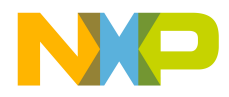

ARCHIVED BY FREESCALE SEMICONDUCTOR, INC. 2005

## **TABLE OF CONTENTS**

#### **Section 1 General Information**

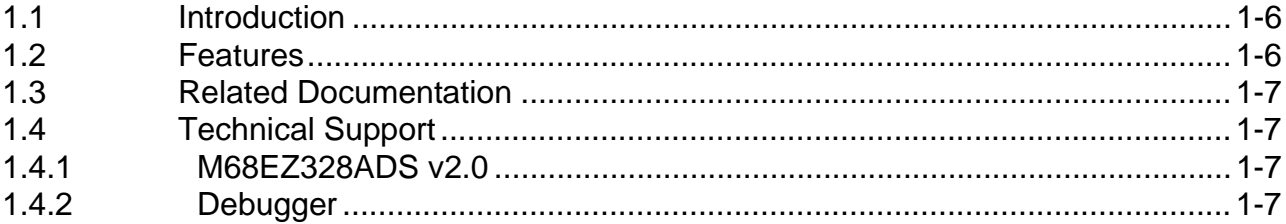

#### **Section 2 Quick Installation Guide**

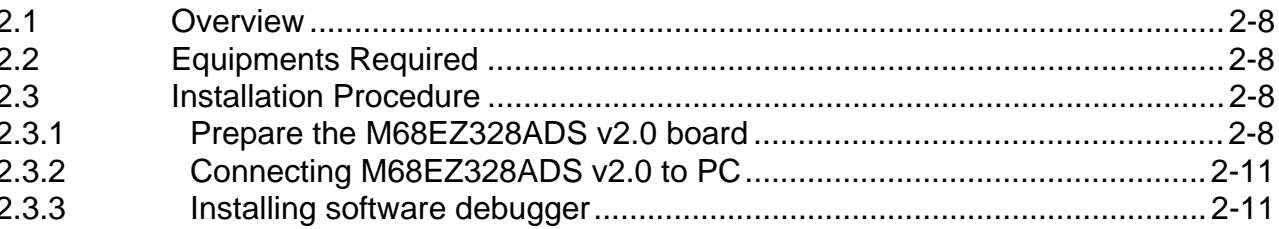

#### **Section 3 Hardware Description and Board Operation**

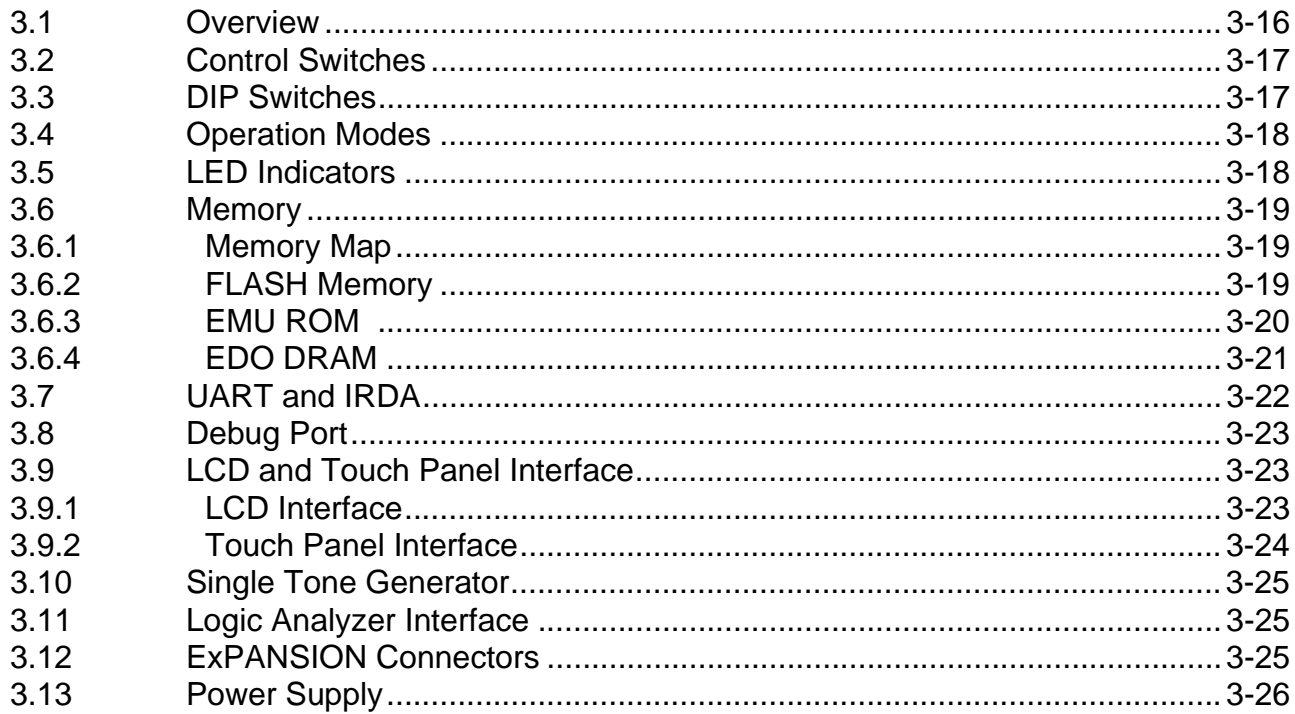

ARCHIVED BY FREESCALE SEMICONDUCTOR, INC. 2005

#### M68EZ328ADS v2.0 USER'S MANUAL<br>For More Information On This Product, Go to: www.freescale.com

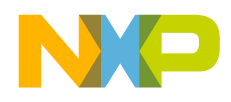

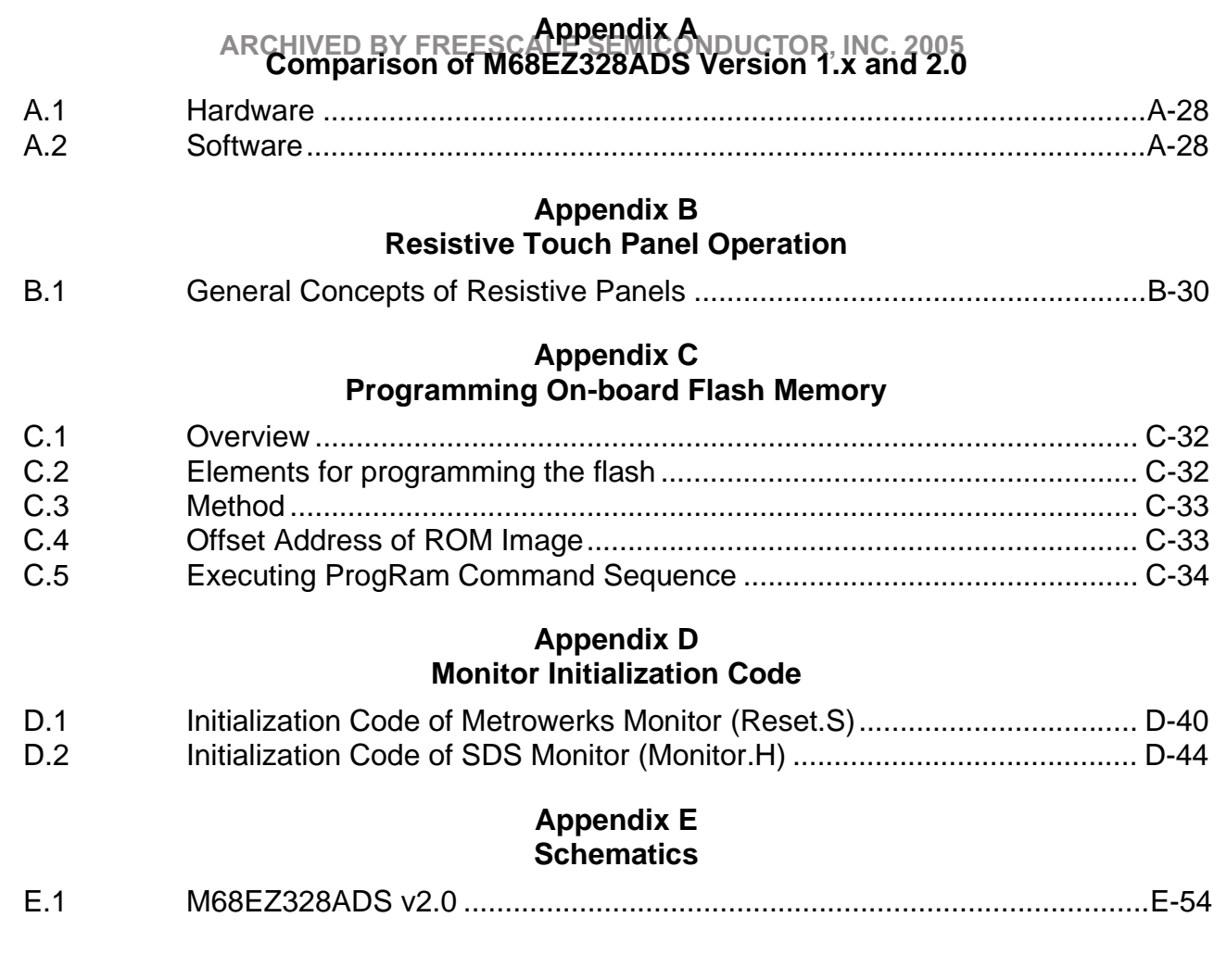

**ARCHIVED BY FREESCALE SEMICONDUCTOR, INC. 2005**

ARCHIVED BY FREESCALE SEMICONDUCTOR, INC. 2005

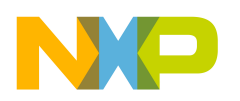

**Table of Contents**

**ARCHIVED BY FREESCALE SEMICONDUCTOR, INC. 2005**

ARCHIVED BY FREESCALE SEMICONDUCTOR, INC. 2005 **ARCHIVED BY FREESCALE SEMICONDUCTOR, INC. 2005**

> iii **M68EZ328ADS v2.0 USER'S MANUAL** MOTOROLA For More Information On This Product, Go to: www.freescale.com

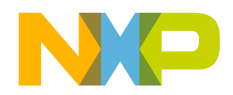

**ARCHIVED BY FREESCALE SEMICONDUCTOR, INC. 2005**

## **LIST OF ILLUSTRATIONS**

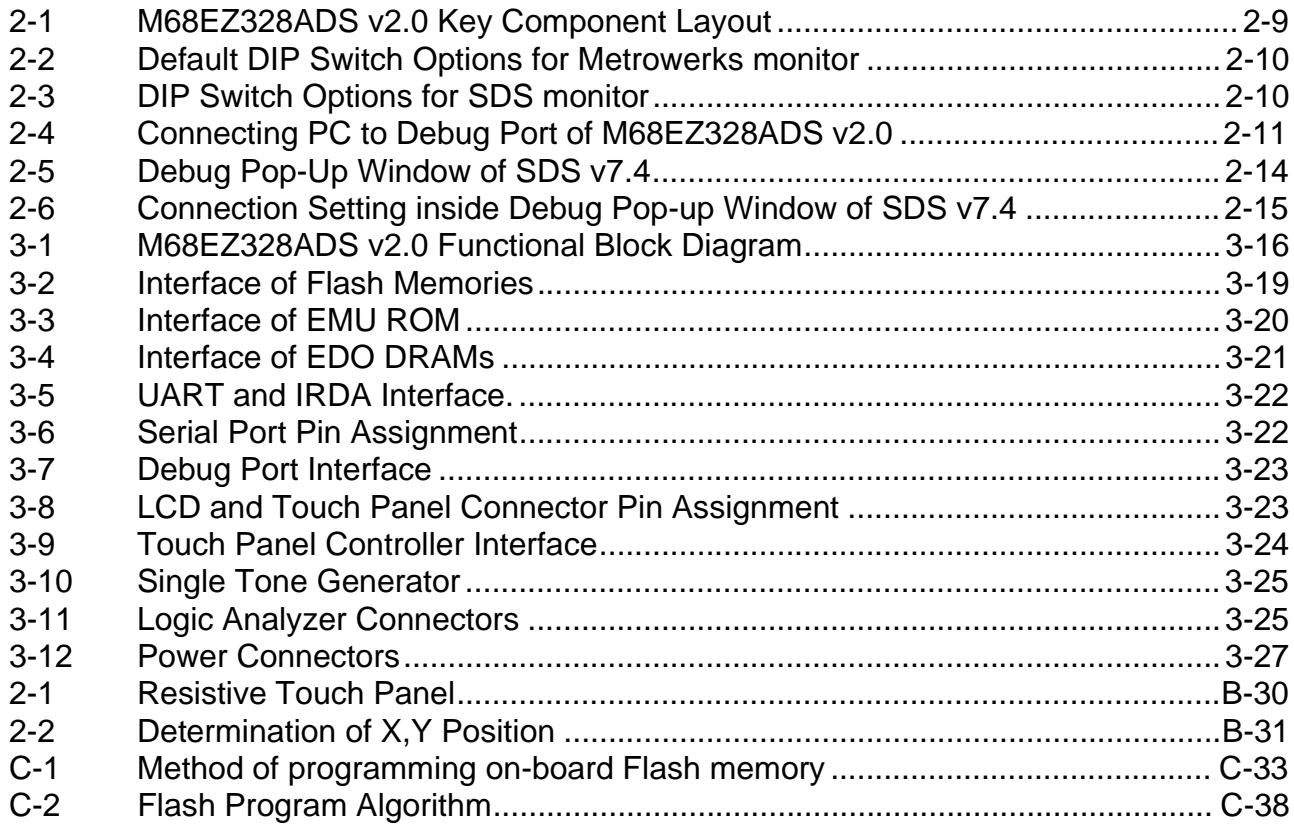

**ARCHIVED BY FREESCALE SEMICONDUCTOR, INC. 2005**

ARCHIVED BY FREESCALE SEMICONDUCTOR, INC. 2005

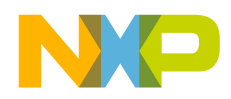

**ARCHIVED BY FREESCALE SEMICONDUCTOR, INC. 2005**

## **LIST OF TABLES**

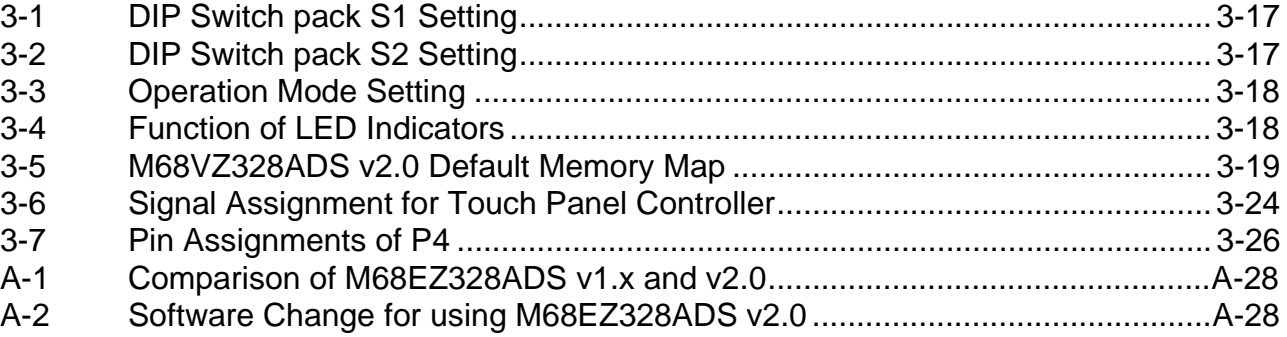

**ARCHIVED BY FREESCALE SEMICONDUCTOR, INC. 2005**

ARCHIVED BY FREESCALE SEMICONDUCTOR, INC. 2005

<span id="page-6-0"></span>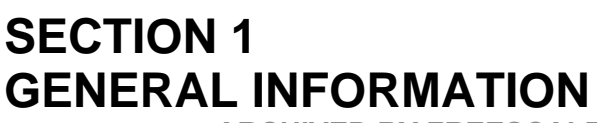

**ARCHIVED BY FREESCALE SEMICONDUCTOR, INC. 2005**

#### **1.1 INTRODUCTION**

The DragonBallTM-EZ (MC68EZ328) Application Development System (M68EZ328ADS) is designed to supply users with an environment to develop MC68EZ328 based application software. Moreover, this board can be used as a reference for real-life product design. M68EZ328ADS provides several interface ports for application software and target board debug purpose.

DragonBall<sup>™</sup>-EZ ADS altogether has two versions released for customers. This is the second version. The board design and layout in second version has been changed a great deal. It includes simplifying the design for enhancing production quality and the easiness to use. However, most of the interfaces to external peripherals remain unchanged in order to provide high degree of compatibility with previous version. For more details on the changes, Please refer to [Appendix A .](#page-28-0)

This document will discuss the usage and system details of the M68EZ328ADS v2.0.

#### **1.2 FEATURES**

- MC68EZ328 CPU
- Memory Subsystem
	- —2 MB FLASH (Expandable to 4MB)
	- —8 MB EDO DRAM
- Debug ports
	- —One RS232 serial port interface to MC68EZ328 internal UART
	- —One External RS232 serial port connecting to on-board UART chip
	- —Direct logic analyzer interface to system bus
- LCD and Touch Panel Interface
	- —MC68EZ328 LCD interface
	- —Burr-Brown 12-bit touch panel controller ADS7843E available for pen input
- LED Indicators
	- —Red LED for power
	- —Green LED for system heart beat
	- —Yellow LED for status of MC68EZ328 pin PD0
	- —Yellow LED for status of MC68EZ328 pin PD1
- Board operation mode support
	- —MC68EZ328 EMU mode
	- —MC68EZ328 normal mode
	- —MC68EZ328 bootstrap mode
- Debug Monitor
	- —MetroWerks Codewarrior Target Monitor using serial port

MOTOROLA **M68EZ328ADS v2.0 USER'S MANUAL** 1-6 For More Information On This Product, Go to: www.freescale.com

<span id="page-7-0"></span>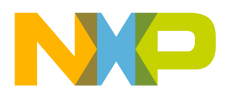

- —SDS source-level debugger monitor by Software Development System Inc. using serial port
- **Clock Source**RCHIVED BY FREESCALE SEMICONDUCTOR, INC. 2005 —32.768KHz for MC68EZ328 internal PLL
- Power Supply
	- —3.0V 3.3V main power supply

### **1.3 RELATED DOCUMENTATION**

The following documents can be used as references when using M68EZ328ADS.

- MC68EZ328 User's Manual
- MC68EZ328 Product Information

### **1.4 TECHNICAL SUPPORT**

### **1.4.1 M68EZ328ADS v2.0**

For getting the latest information, please visit our web page:

http://www.mot.com/SPS/WIRELESS/products/DragonBall.html

http://www.apspg.com/products/dragonballez/mc68ez328.html

#### **1.4.2 Debugger**

There are three source-level debuggers for DragonBall<sup>TM</sup>-EZ. The contact information is listed below.

1. Metrowerks

http://www.metrowerks.com

2. Single Step Development

http://www.sdsi.com

3. Microtek SLD

http://www.microtekintl.com

**ARCHIVED BY FREESCALE SEMICONDUCTOR, INC. 2005**

<span id="page-8-0"></span>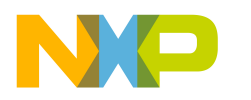

## **SECTION 2 QUICK INSTALLATION GUIDE**

**ARCHIVED BY FREESCALE SEMICONDUCTOR, INC. 2005**

#### **2.1 OVERVIEW**

This section provides a description of the evaluation module, requirements, quick installation and test information. Detailed information on the M68EZ328ADS v2.0 design and operation is provided in the remaining sections of this manual.

#### **2.2 EQUIPMENTS REQUIRED**

The following equipments are required to use with the M68EZ328ADS Application Development System, some of them are already bundled with the ADS package.

- Power supply − 3.0V-3.3V, 1500mA, with 2 mm female (inside positive) power connector
- RS-232 cable (DB9 male to DB9 female)
- IBM PC compatible computer (486 class or higher) running Windows 3.1 and DOS 6.0 (or higher), or Windows 95, with an RS-232 serial port capable of 9600-115200 bit per second operation

#### **2.3 INSTALLATION PROCEDURE**

Please follow the procedure below to set up M68EZ328ADS.

- 1. Prepare the M68EZ328ADS v2.0 board
- 2. Connect the M68EZ328ADS v2.0 board to PC and power supply
- 3. Install software debugger

#### **2.3.1 Prepare the M68EZ328ADS v2.0 board**

Locate the DIP switches on the M68EZ328ADS v2.0 board and select appropriate monitor and debug port for your debugger.

[Figure 2-2](#page-10-0) shows the factory default DIP switches settings. This setting selects to use Metroworks monitor. [Figure 2-3](#page-10-0) shows the DIP switches setting of using SDS monitor.

For detail description of each switch. Pls. refer to [Table 3-1](#page-17-0) and [Table 3-2.](#page-17-0)

For additional information on the M68EZ328ADS v2.0 and its components. Pls refer to [Sec](#page-16-0)[tion 3 .](#page-16-0)

**ARCHIVED BY FREESCALE SEMICONDUCTOR, INC. 2005**

**FREESCALE** 

**ARCHIVED BY** 

SEMICONDUCTOR, INC.

2005

<span id="page-9-0"></span>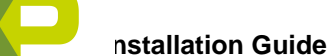

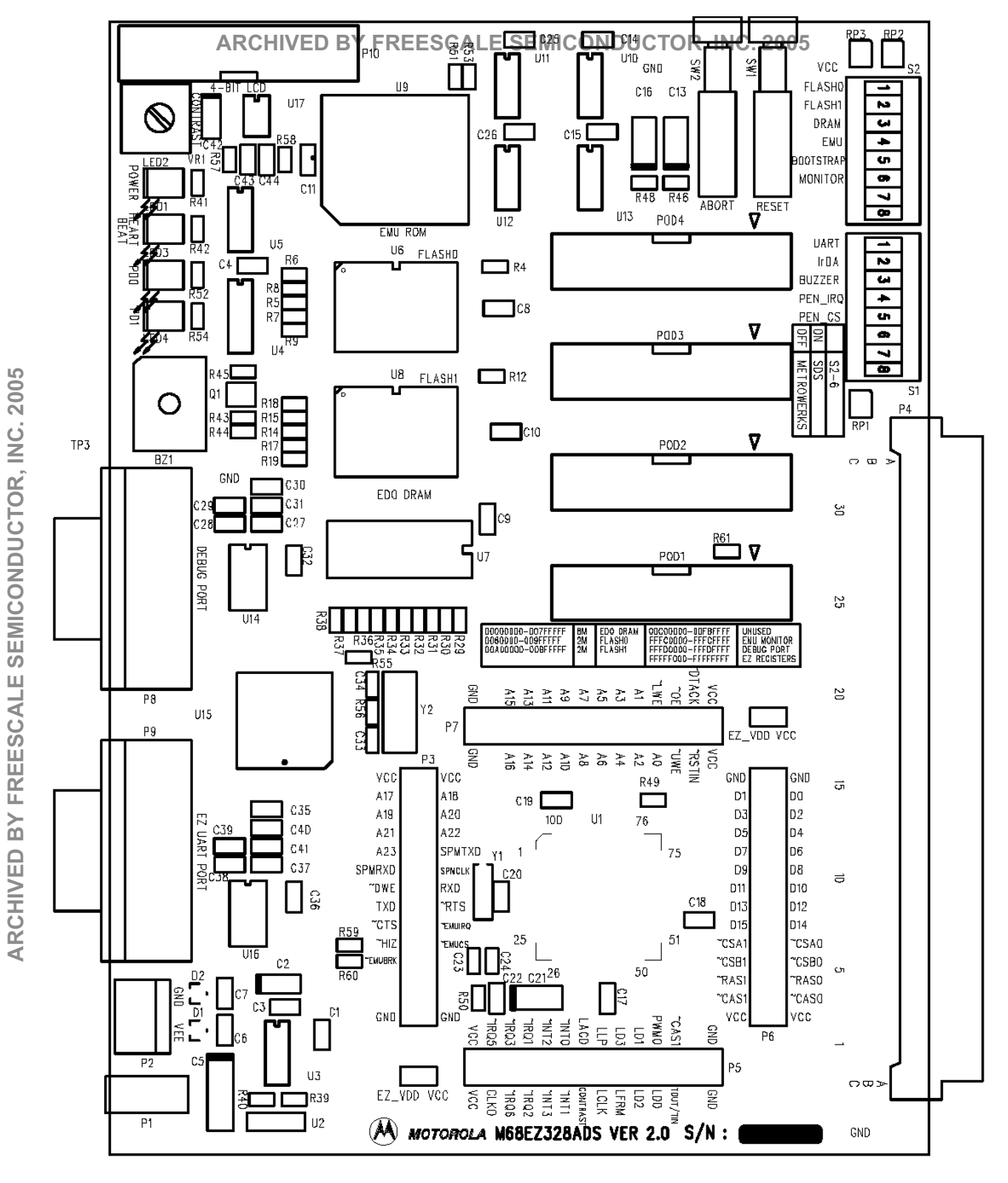

**Figure 2-1. M68EZ328ADS v2.0 Key Component Layout**

Freescale

Semiconductor, Inc.

<span id="page-10-0"></span>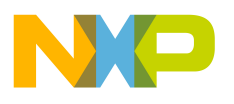

**nstallation Guide** 

### Freescale Semiconductor, Inc.

#### **Monitor and Debug port selection**

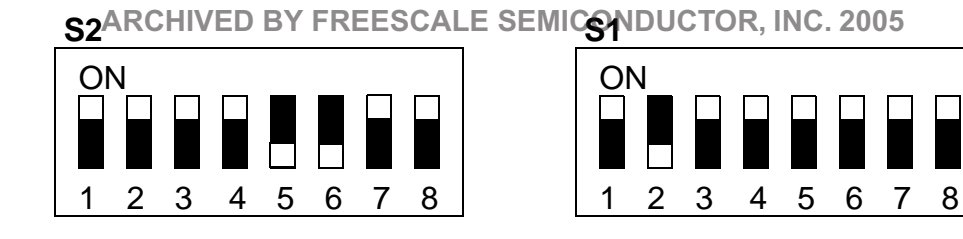

**Figure 2-2. Default DIP Switch Options for Metrowerks monitor**

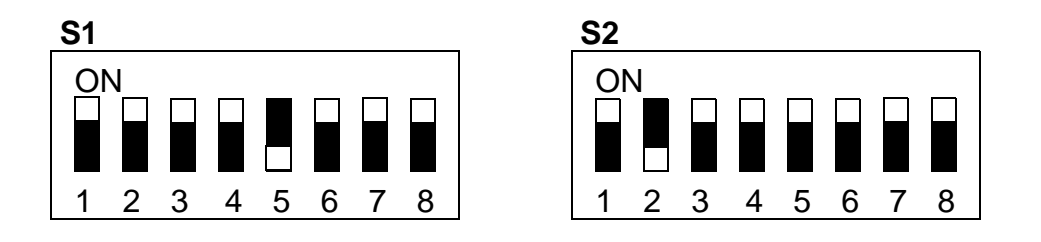

**Figure 2-3. DIP Switch Options for SDS monitor**

ARCHIVED BY FREESCALE SEMICONDUCTOR, INC. 2005 **ARCHIVED BY FREESCALE SEMICONDUCTOR, INC. 2005**

<span id="page-11-0"></span>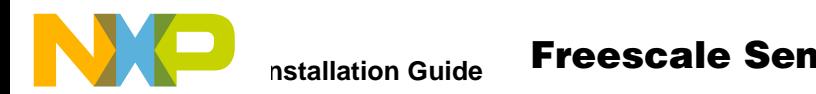

#### **2.3.2 Connecting M68EZ328ADS v2.0 to PC**

Figure 2-4 shows connections among the PC, the external power supply and the M68E Z328ADS v2.0 board. Nse the following/steps to romplete cable ronnections:

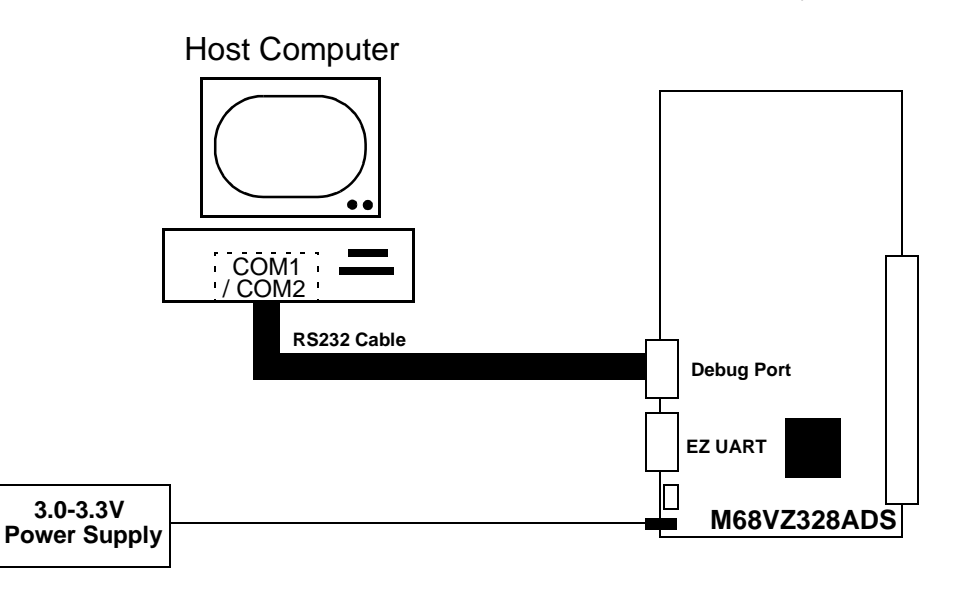

**Figure 2-4. Connecting PC to Debug Port of M68EZ328ADS v2.0**

For most evaluation platforms, serial communication is the primary channel to link up PC with the target board. Both Metrowerks Codewarrior and Software Development System (SDS) debug monitor support serial communication through UART port. The procedure are as follows.

- 1. Connect a RS232 cable from COM port (COM1 or COM2) to connector P2 of M68EZ328ADS v2.0.
- 2. Connect the power supply +3V or power adaptor to the P1 of M68EZ328ADS v2.0
- 3. Turn on the power supply. The RED LED will flash and the GREEN LED will illuminate when power is correctly applied.

#### **2.3.3 Installing software debugger**

The following software debugger supports M68EZ328ADS v2.0:

- Metrowerks Codewarrior
- Single Step Development System
- SLD

#### **Metrowerks Codewarrior**

A simple procedure for using Metrowerks Codewarrior Target Monitor:

**ARCHIVED BY FREESCALE SEMICONDUCTOR, INC. 2005**

**FREESCALE** 

**ARCHIVED BY** 

SEMICONDUCTOR, INC.

2005

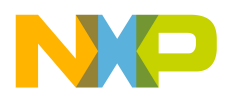

**nstallation Guide** 

### Freescale Semiconductor, Inc.

- 1. Install the Metrowerks Codewarrior IDE
- 2. Run Codewarrior IDE program.
- 3. Open a new project file with Embedded 68k Stationery on, INC. 2005

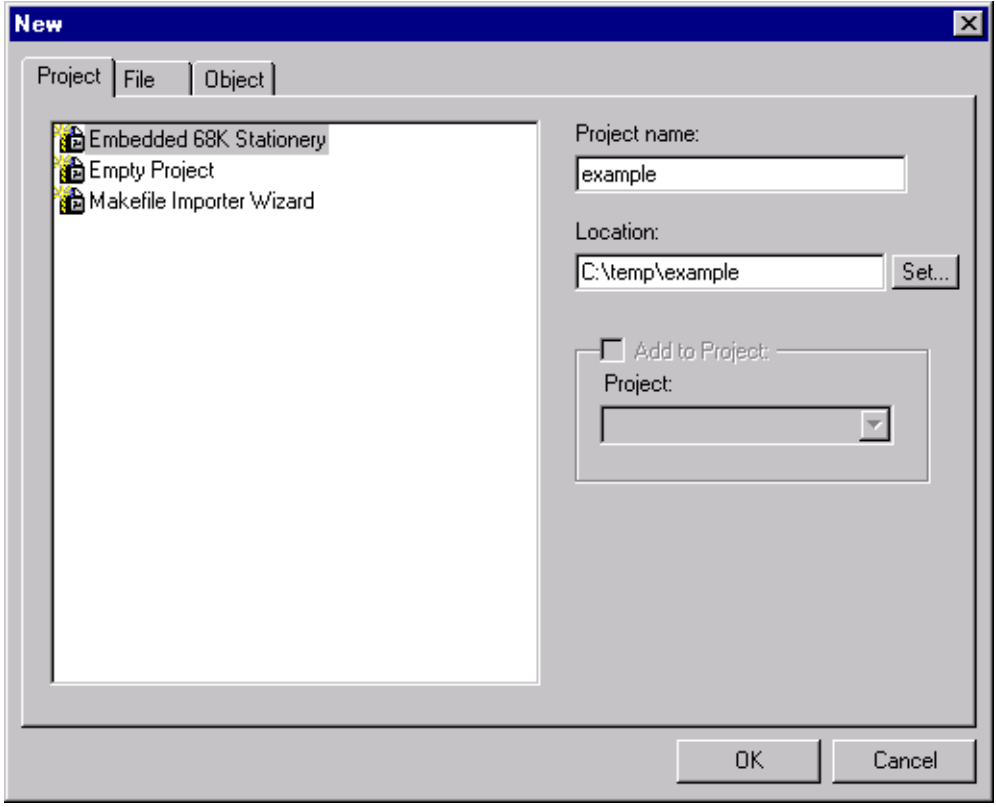

4. Select ADS\_68EZ328 Stationery for new project.

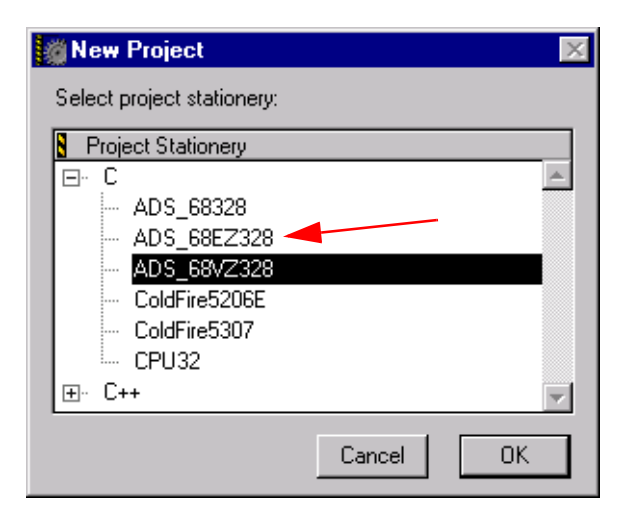

2-12 **M68EZ328ADS v2.0 USER'S MANUAL** MOTOROLA For More Information On This Product, 328ADS v2.0 USER'S MANUAL<br>re Information On This Product,<br>Go to: www.freescale.com

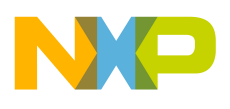

#### **nstallation Guide**  Freescale Semiconductor, Inc.

5. Choose "Enable Debugger" from the "Project" pull-down menu.

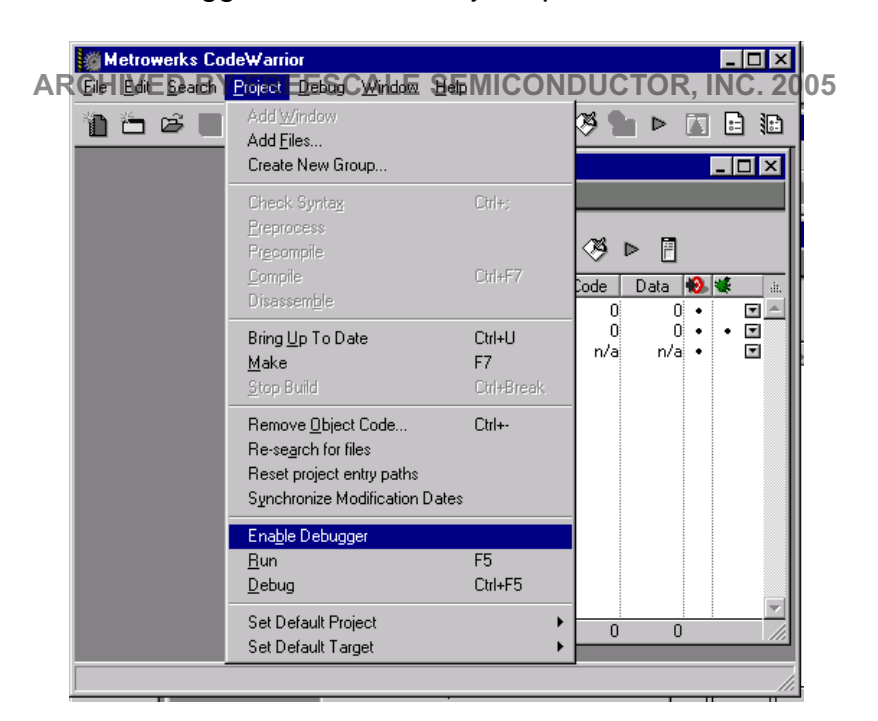

6. Change the connection settings in the Debug Settings Windows.

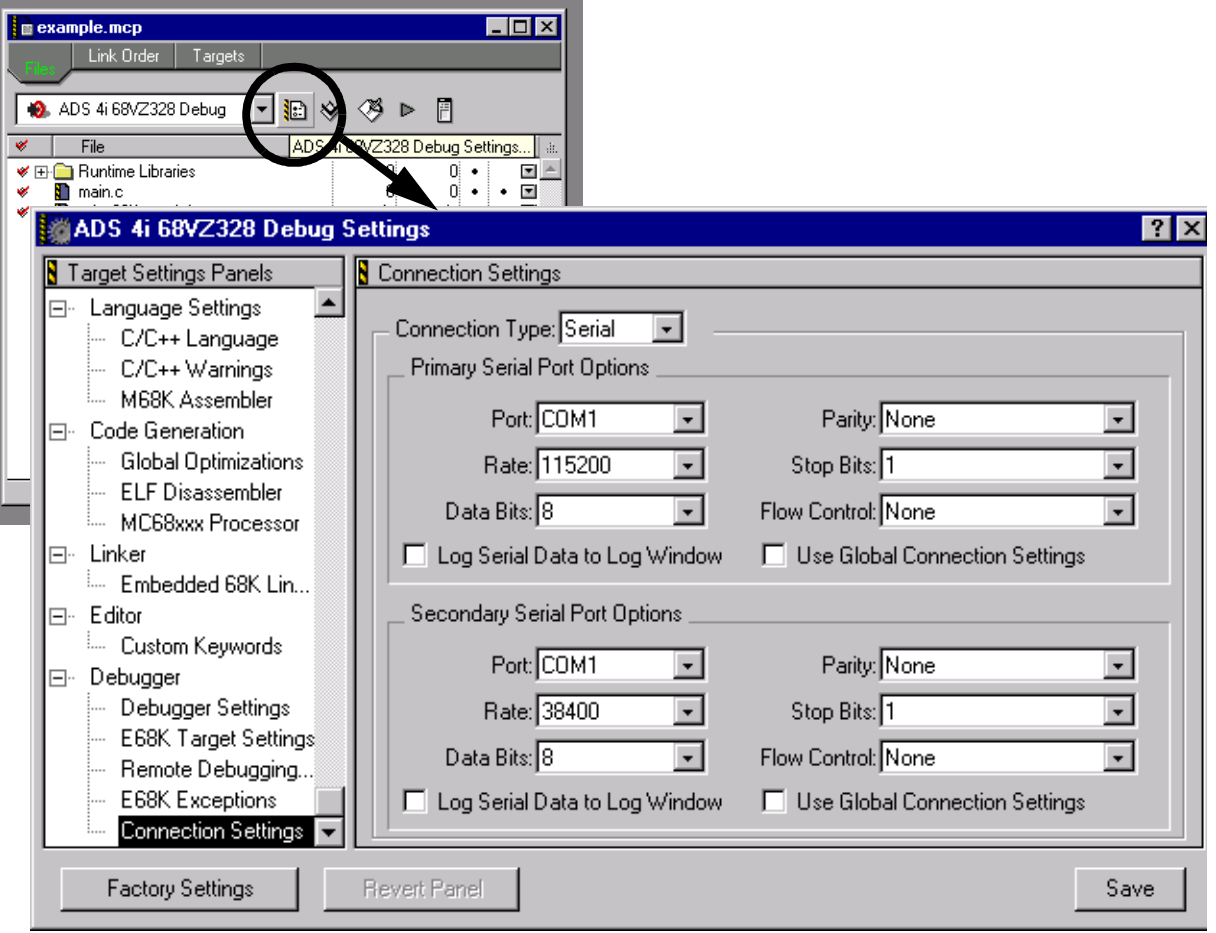

<span id="page-14-0"></span>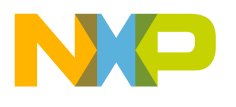

**nstallation Guide** 

## Freescale Semiconductor, Inc.

- 7. Edit the code inside the Codewarrior IDE program.
- 8. Press F5 to run the program.

**Single Step Development System ARCHIVED BY FREESCALE SEMICONDUCTOR, INC. 2005**

A simple procedure for using Single Step Debugger:

- 1. Install the Single Step Debugger on your PC.
- 2. Run Single Step Debugger
- 3. Choose **Debug** in the **File** pull-down menu to open the **Debug** pop-up window.
- 4. Inside the **Debug** pop-up window, choose the object file to download or "debug without file" as shown in Figure 2-5, select the serial port (COM1 or COM2 ...) according to the serial port of the PC connecting to the ADS, disable "hardware flow control" and the baud rate should be 115200bps as shown in [Figure 2-6.](#page-15-0)
- 5. The file should be downloaded and then you can start your development. (For details, please refer to the SingleStep User's Manual).

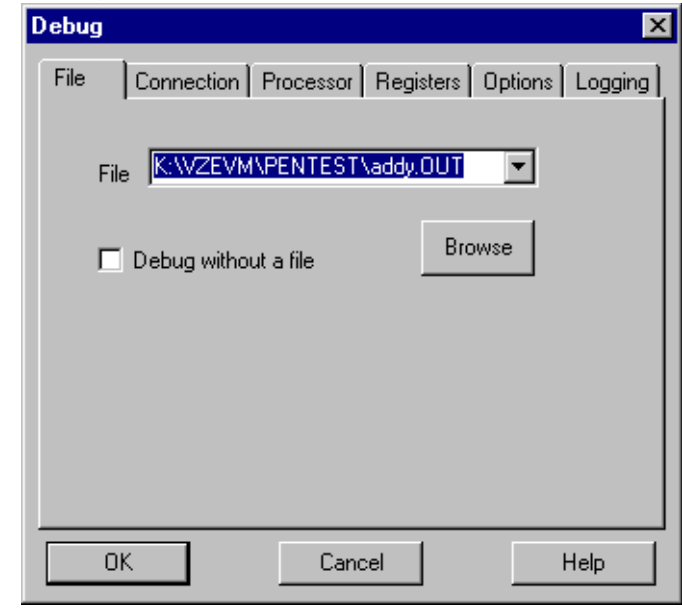

**Figure 2-5. Debug Pop-Up Window of SDS v7.4**

**ARCHIVED BY FREESCALE SEMICONDUCTOR, INC. 2005**

**FREESCALE** 

**ARCHIVED BY** 

SEMICONDUCTOR, INC.

2005

<span id="page-15-0"></span>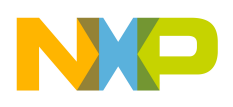

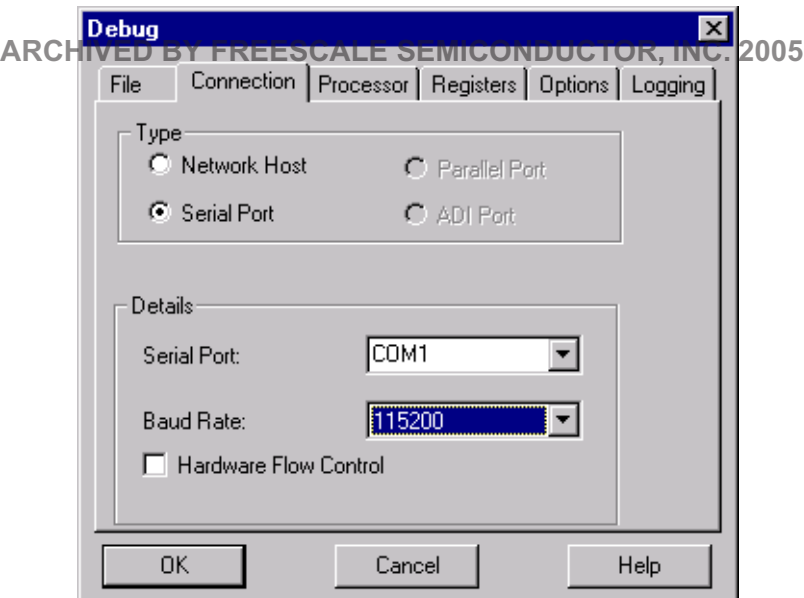

**Figure 2-6. Connection Setting inside Debug Pop-up Window of SDS v7.4**

**ARCHIVED BY FREESCALE SEMICONDUCTOR, INC. 2005**

<span id="page-16-0"></span>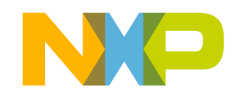

## **SECTION 3 HARDWARE DESCRIPTION AND BOARD OPERATION**

**ARCHIVED BY FREESCALE SEMICONDUCTOR, INC. 2005**

#### **3.1 OVERVIEW**

Figure 3-1 shows the block diagram of M68EZ328ADS v2.0.

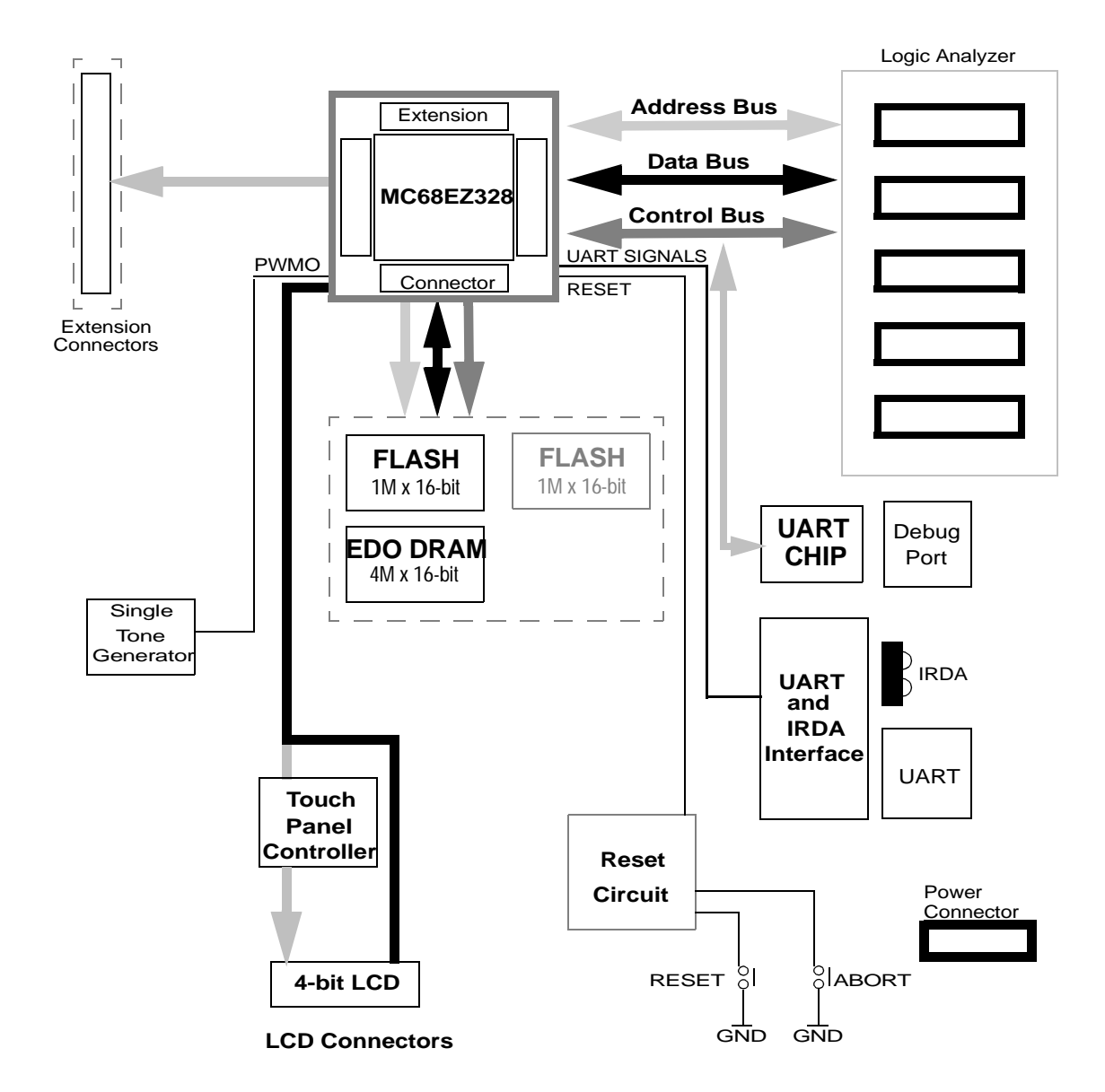

**Figure 3-1. M68EZ328ADS v2.0 Functional Block Diagram**

**ARCHIVED BY FREESCALE SEMICONDUCTOR, INC. 2005**

#### MOTOROLA **M68EZ328ADS v2.0 USER'S MANUAL** 3-16<br>**For More Information On This Product,**  Go to: www.freescale.com

<span id="page-17-0"></span>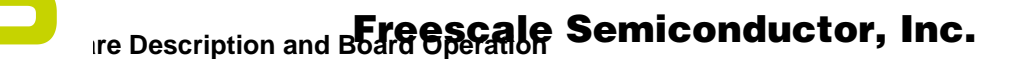

#### **3.2 CONTROL SWITCHES**

There are two push buttons on the ADS which function as follows:

- 1. **Reset Switch (SW2)**: When pressed, a hardware reset is generated to the MC68EZ328 processor and resumes operation. **ARCHIVED BY FREESCALE SEMICONDUCTOR, INC. 2005**
- 2. **Abort Switch (SW1):** This switch is used to generate a level 7 interrupt to the MC68EZ328 processor for aborting normal software execution and returning control to the debug monitor.

#### **3.3 DIP SWITCHES**

There are two DIP switch packs on the ADS board, S1 and S2. S1 is used to configure the memory system and operation modes. S2 is used to enable the on-board peripheral such as buzzer and touch panel controller. Table 3-1 and Table 3-2 show the description of each switch.

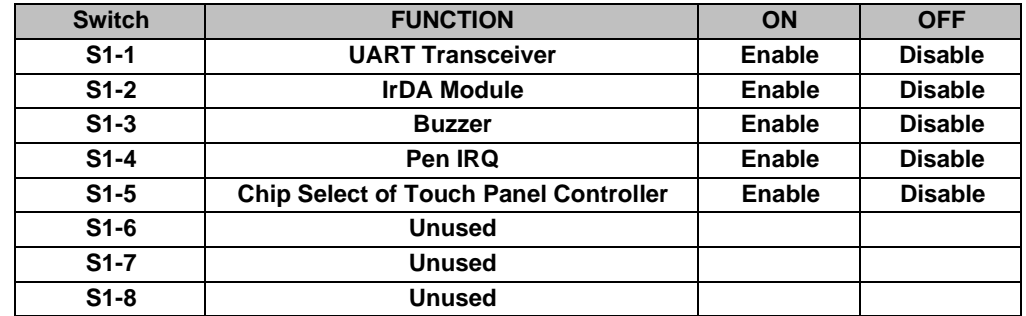

#### **Table 3-1. DIP Switch pack S1 Setting**

#### **Table 3-2. DIP Switch pack S2 Setting**

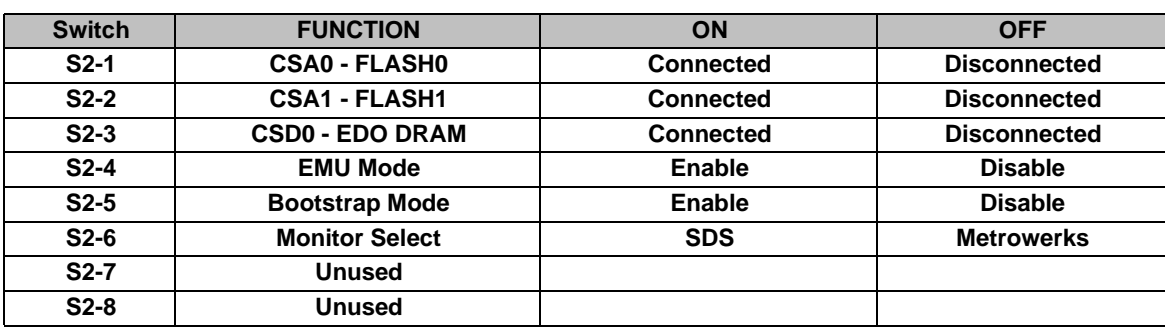

**ARCHIVED BY FREESCALE SEMICONDUCTOR, INC. 2005**

<span id="page-18-0"></span>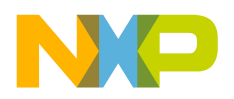

#### **3.4 OPERATION MODES**

M68EZ328ADS v2.0 supports three operation modes of MC68EZ328: EMU Mode, Normal Mode and Bootstrap Medes Selection of these operation modes is controlled by DIP switch S2-8. Operation mode has to be selected before resetting the system. Mode is not allowed to change during normal running. Table 3-3 shows the operation mode configuration.

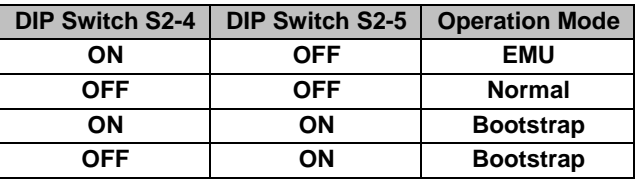

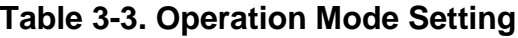

**Normal Mode** - After power up or system reset in this mode, CSA0 is default to cover the whole memory map except MC68EZ328 internal registers and EMU space. Also, as reset vector fetch is at the beginning of CSA0 space, CSA0 should be connected to the boot ROM in which the first two words are reset vectors.

**Bootstrap Mode** - When this mode is selected, the DragonBall-EZ will start its embedded bootloader. User can use this mode to do simple debugging or reprogram the flash memories. For detailed bootstrap mode operation, please refer MC68EZ328 user's manual.

**EMU Mode** - When this mode is selected, the reset vectors are generated internally by the ICE module of MC68EZ328. The first instruction fetch is at \$FFFC0020. Therefore, in EMU mode the debug monitor of MC68EZ328ADS v2.0 is located beginning at \$FFFC0020. EMUCS is always running in 8-bit data bus mode covering the address space from \$FFFC0000 to \$FFFD0000

#### **3.5 LED INDICATORS**

There are four LED indicators on the ADS which function as shown in Table 3-4.

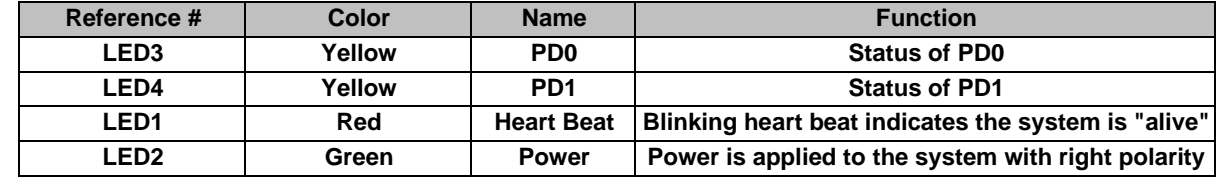

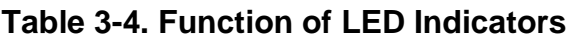

The LED3 is connected to a counter. The counter is toggled by address line A1.

**ARCHIVED BY FREESCALE SEMICONDUCTOR, INC. 2005**

FREESCALE

**ARCHIVED BY** 

SEMICONDUCTOR, INC. 2005

<span id="page-19-0"></span>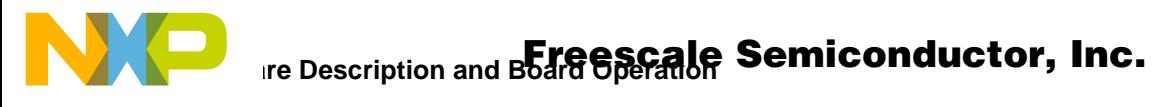

#### **3.6 MEMORY**

M68EZ328ADS v2.0 provides on-board Flash memory and EDO DRAM, for application development. Th**ey can be enabled or disabled individually by setting the s**orresponding DIP switches.

#### **3.6.1 Memory Map**

The default memory map of M68EZ328ADS v2.0 in normal mode is shown in Table 3-5. The chip select range to all of the memory are software programmable. Users can reconfigure the memory map for their applications.

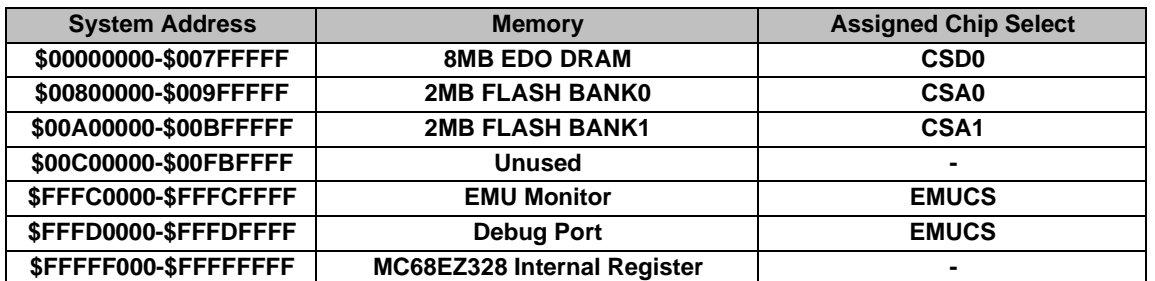

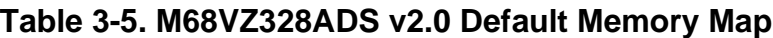

### **3.6.2 FLASH Memory**

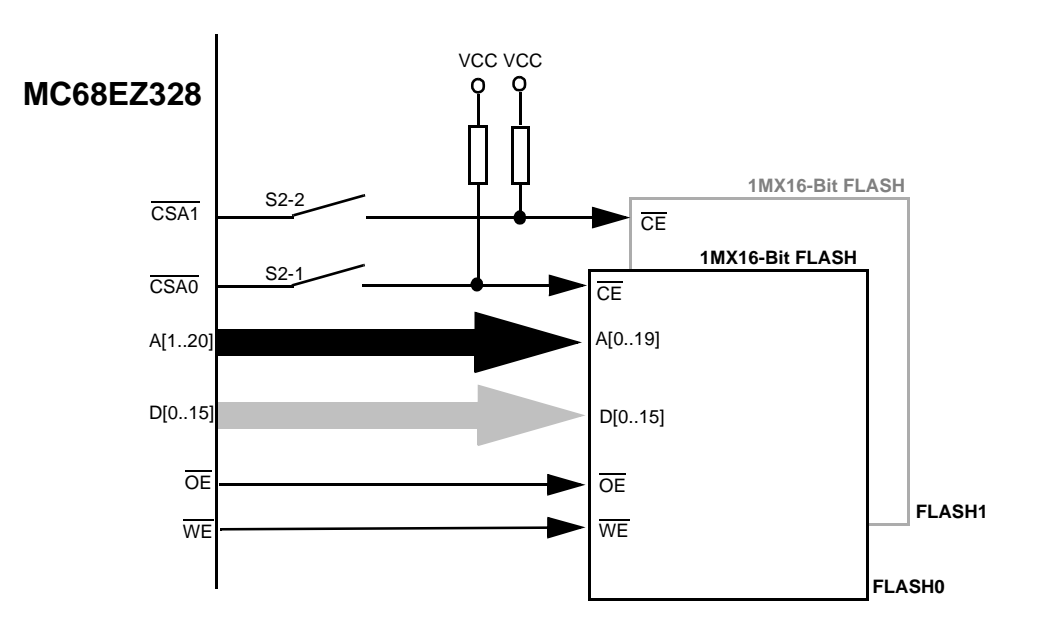

#### **Figure 3-2. Interface of Flash Memories**

M68EZ328ADS v2.0 supports up to two 2M-byte Flash memory chips. However, only one bank is installed when the board is shipped out from the factory. Figure 3-2. shows the interface of them. They are chip-selected by \*CSA0 and \*CSA1 signals. The connection of these \*CSAx signals to the Flash memories is controlled by DIP switches S2-1 and S2-2.

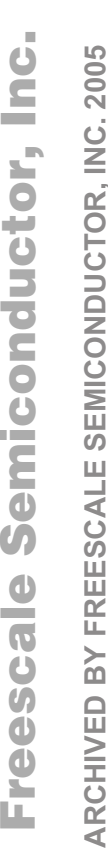

**ARCHIVED BY FREESCALE SEMICONDUCTOR, INC. 2005**

<span id="page-20-0"></span>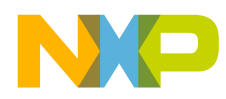

#### **Hardware Description and Board Operation Freescale Semiconductor, Inc.**

When S2-1 is ON, \*CSA0 is connected to FLASH0. When S2-2 is ON, \*CSA1 is connected to FLASH1. In Normal Mode, FLASH0 is the boot ROM. User can reprogram Flashes with their own application program. For more details on flash memory programming, please refer to [Appendix C .](#page-32-0) **ARCHIVED BY FREESCALE SEMICONDUCTOR, INC. 2005**

#### **3.6.3 EMU ROM**

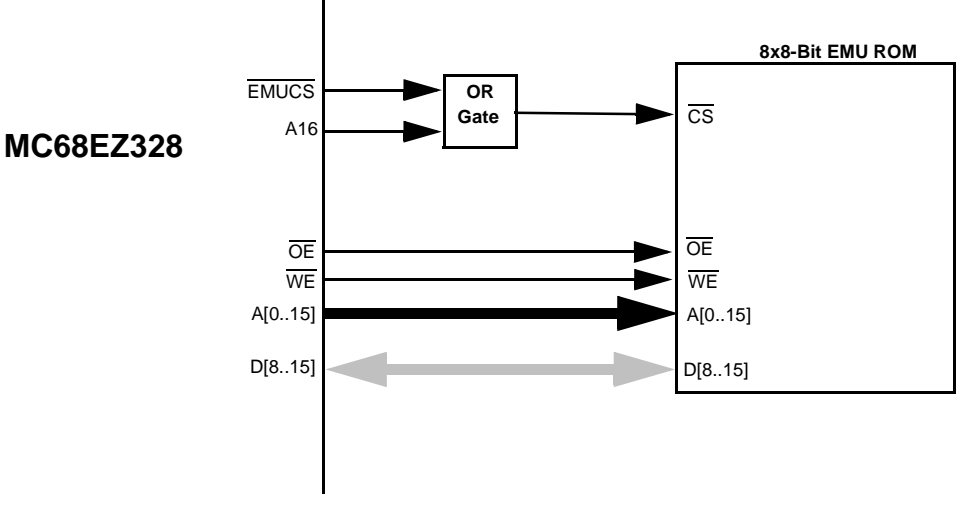

#### **Figure 3-3. Interface of EMU ROM**

The M68EZ328ADS v2.0 is equipped with one 64K-byte EMU ROM. Figure 3-3 shows the interface of the EMU ROM. This EMU ROM has already been programmed with the SDS monitor and the Metrowerks monitor when the board is shipped out from the factory.

**ARCHIVED BY FREESCALE SEMICONDUCTOR, INC. 2005**

<span id="page-21-0"></span>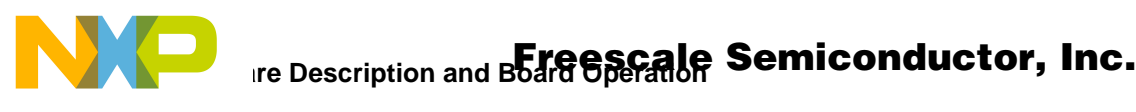

**3.6.4 EDO DRAM**

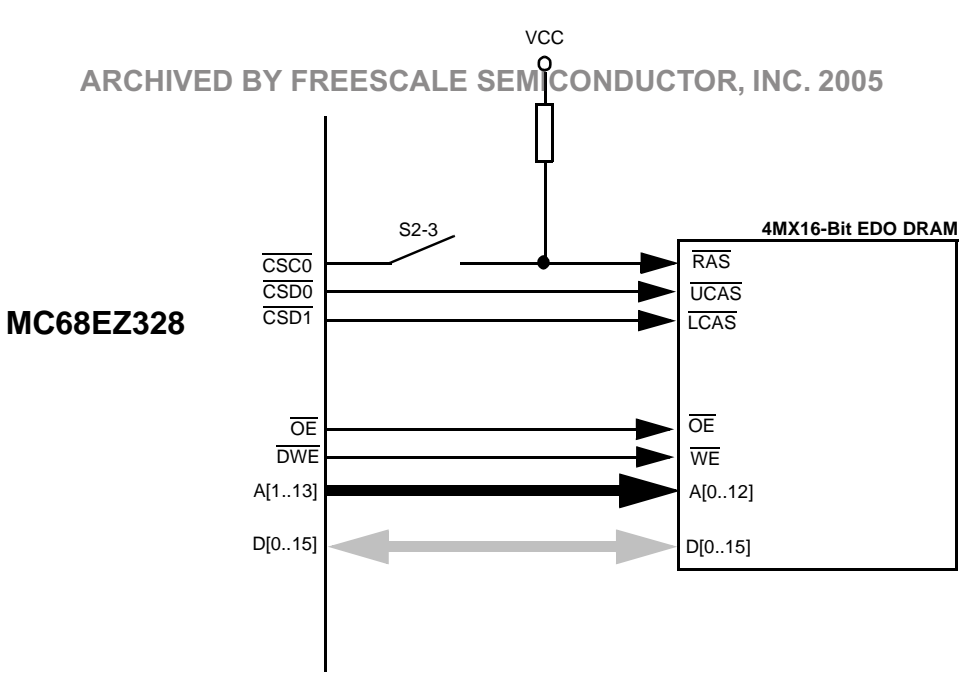

#### **Figure 3-4. Interface of EDO DRAMs**

Figure 3-4. shows the interface of EDO DRAMs. M68EZ328ADS v2.0 supports one bank of 4Mx16-bit EDO DRAMs. The EDO DRAM is enabled by turning DIP switch S2-3 on.

ARCHIVED BY FREESCALE SEMICONDUCTOR, INC. 2005 **ARCHIVED BY FREESCALE SEMICONDUCTOR, INC. 2005**

<span id="page-22-0"></span>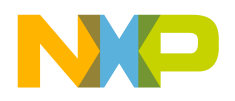

#### **3.7 UART AND IRDA**

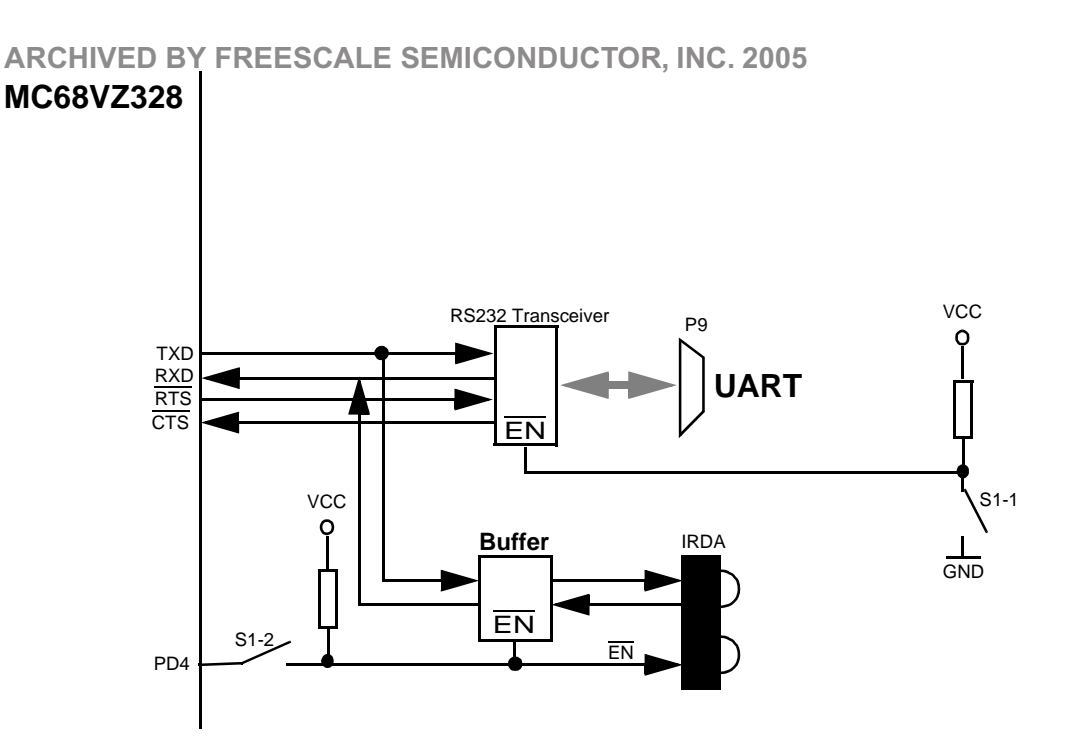

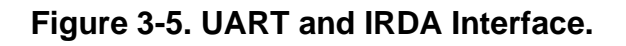

Figure 3-5 shows the UART and IRDA module. The M68EZ328ADS v2.0 has one RS232 serial ports P9. P9 is using the UART of MC68EZ328. It is 9-pin female D-Type connectors containing the signals as shown in Figure 3-6. The transceivers for UART can be enabled by turning the DIP switch S1-1 on.

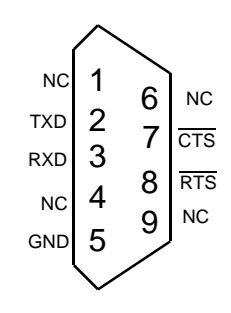

**Figure 3-6. Serial Port Pin Assignment**

The IrDA transceiver is provided and connected to DragonBall's UART Port only with a buffer in between for controlling its ON/OFF. If IrDA is being used, S1-1 should be switched OFF and S1-2 should be switched ON. Then, the enable/disable of IRDA is totally controlled by software through PD4 (Port D4).

**ARCHIVED BY FREESCALE SEMICONDUCTOR, INC. 2005**

**ARCHIVED BY** 

SEMICONDUCTOR. INC.

2005

#### MOTOROLA **M68EZ328ADS v2.0 USER'S MANUAL** 3-22 For More Information On This Product, Go to: www.freescale.com

<span id="page-23-0"></span>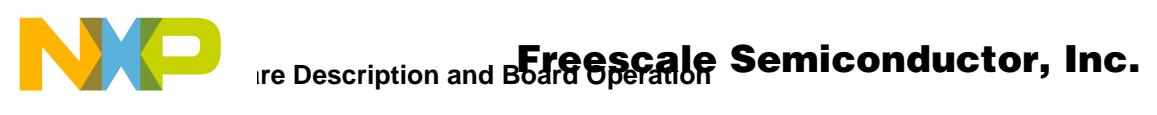

#### **3.8 DEBUG PORT**

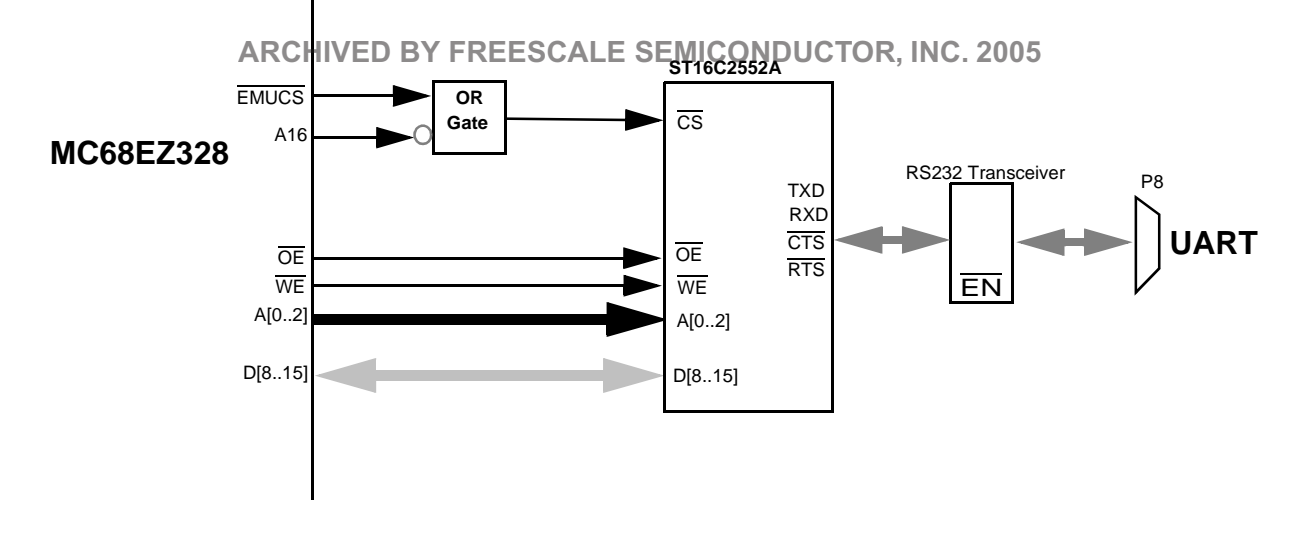

**Figure 3-7. Debug Port Interface**

As shown in Figure 3-7, an external UART chip ST16C2552A is used to provide one more debug port on the ADS board. This UART chip is connected with the DB9 connector P8. Its pin assignment is shown in [Figure 3-6.](#page-22-0) The baud rate of this UART chip is defaulted to 115200bps.

#### **3.9 LCD AND TOUCH PANEL INTERFACE**

#### **3.9.1 LCD Interface**

M68EZ328ADS consists of one LCD panel connector, P10. P10 is designed for 4-bit LCD panel. The pin assignments of the LCD connector is shown in Figure 3-8.

> 1 3 5 7 9 11 13 PB1 15 17 18 TOP BOTTOM LEFT 19 20 RIGHT 2 4 6 8 10 12 14 16 NC LACD LLP VO GND LD0 LD2 GND LFRM LCLK **VCC** VEE LD1 LD<sub>3</sub> LCONTRAST **P10**

**Figure 3-8. LCD and Touch Panel Connector Pin Assignment**

**ARCHIVED BY FREESCALE SEMICONDUCTOR, INC. 2005**

**FREESCALE** 

**ARCHIVED BY** 

SEMICONDUCTOR.

INC. 2005

<span id="page-24-0"></span>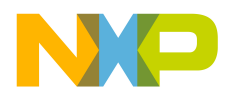

For full description of the LCD signals, please refer to the MC68EZ328 User's Manual.

#### **3.9.2 Touch Panel Interface**

**ARCHIVED BY FREESCALE SEMICONDUCTOR, INC. 2005**

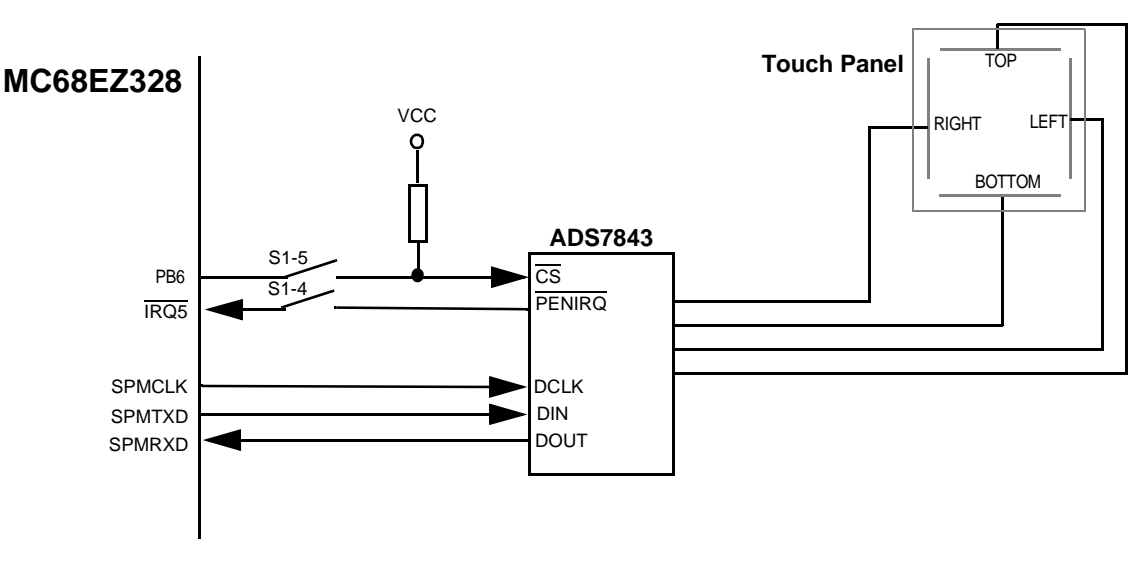

**Figure 3-9. Touch Panel Controller Interface**

The M68EZ328ADS board is equipped with Burr-Brown Touch Panel Controller ADS7843. Figure 3-9 shows the interface of Touch Panel Controller. Totally one I/O signal, one interrupt capable I/O signal and one set of SPIM signals from MC68EZ328 are used to implement the touch panel circuitry. All of these signals can be shared for other devices when touch panel interface controller is being disabled. The on-board touch panel controller can be disabled by turning both DIP switches S1-4, S1-5 off.

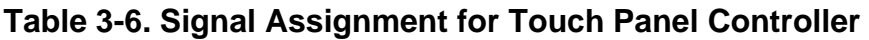

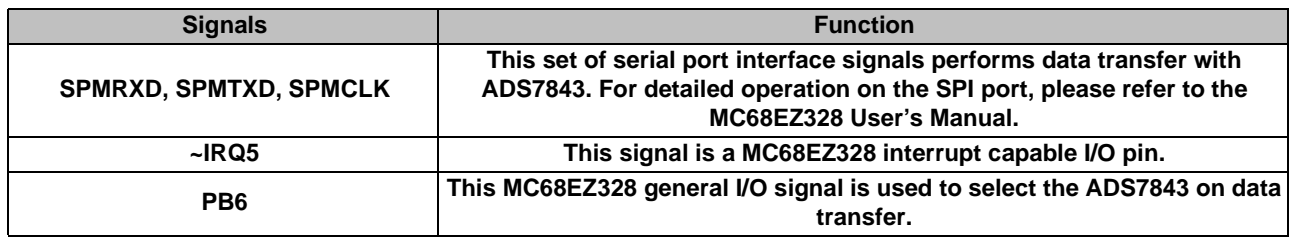

The ADS7843 is a 12-bit sampling analog-to-digital converter (ADC) with a synchronous serial interface and low on-resistance switches for touch screens. The ADS7843 communicates with MC68EZ328 through SPI (Serial Peripheral Interface). In this case, ADS7843 is a slave, and MC68EZ328 is a master. For the detailed operation of ADS7843, please refer to its datasheet. The datasheet is available at the following web site.

#### http://www.burr-brown.com

For more details on the operation of resistive touch panel, please refer to [Appendix B .](#page-30-0)

**ARCHIVED BY FREESCALE SEMICONDUCTOR, INC. 2005**

FREESCALE

SEMICONDUCTOR, INC.

2005

<span id="page-25-0"></span>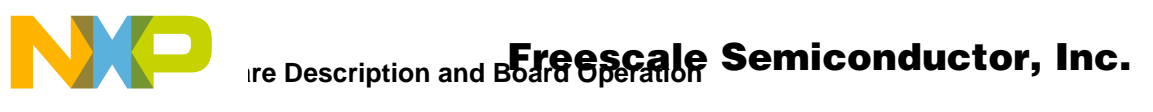

#### **3.10 SINGLE TONE GENERATOR**

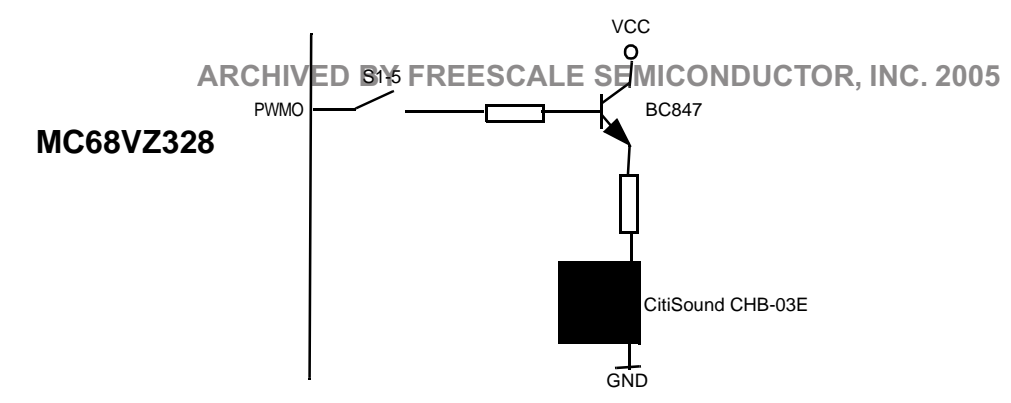

**Figure 3-10. Single Tone Generator**

Citizen single tone generator CHB-03E is provided on M68EZ328ADS v2.0. As shown in Figure 3-10, a simple transistor circuit is used to interface the CHB-03E with the PWMO pin of MC68EZ328.

#### **3.11 LOGIC ANALYZER INTERFACE**

To provide an convenient way of connecting on-board signals to a logic analyzer, ADS board provides five 10x2-pin headers for direct plug-in. Pin assignments to these five headers are shown in Figure 3-11.

| POD <sub>3</sub>                    |                                 | POD <sub>2</sub>      |                  |                      | POD <sub>1</sub>                 |                  |                              | POD <sub>4</sub> |         |                   |
|-------------------------------------|---------------------------------|-----------------------|------------------|----------------------|----------------------------------|------------------|------------------------------|------------------|---------|-------------------|
|                                     |                                 |                       |                  |                      |                                  |                  |                              |                  |         |                   |
| CLKO <sub>3</sub>                   | 4 D <sub>15</sub>               | EMUCS <sub>3</sub>    | <b>EMUIRQ</b>    | <u>CSA0</u> 3        |                                  | CSA0             | DTACK <sub>3</sub>           |                  |         | 4 A 15            |
| D <sub>14</sub> <sup>5</sup>        | 6 D <sub>13</sub>               | RSTIN <sub>5</sub>    | $6\overline{OE}$ | $CSA1$ 5             | 61                               | CSB <sub>0</sub> | A <sub>14</sub> $5$          |                  |         | 6 A <sub>13</sub> |
| D <sub>12</sub> <sub>7</sub>        | 8 D <sub>11</sub>               | EMUCS <sub>7</sub>    | 8 UWE            | $\overline{CSB1}$ 7  | 8                                | RAS0             | A12 <sub>17</sub>            |                  |         | 8 A <sub>11</sub> |
| D <sub>10</sub> <sup>9</sup>        | 10 D9                           | LWE <sup>I</sup> 9    | 10 DTACK         | RAS1 9               | 101                              | CAS <sub>0</sub> | A <sub>10</sub> <sup>9</sup> |                  | $10$ A9 |                   |
| D8111                               | 12 D7<br>CONTRAST <sub>11</sub> |                       | 12 LACD          | $\overline{CAS1}$ 11 | -12 I                            | A23              | A8 11 12 A7                  |                  |         |                   |
| D6 13 14 D5                         |                                 | <b>LCLK 13 14 LLP</b> |                  |                      | A22113 14                        | A21              | A6 13 14 A5                  |                  |         |                   |
| D4 15 16 D3                         |                                 | LFRM 15 16 LD3        |                  |                      | A20 15 16                        | A <sub>19</sub>  | A4 15 16 A3                  |                  |         |                   |
| D <sub>2</sub> 17 18 D <sub>1</sub> |                                 | LD2 17 18 LD1         |                  |                      | A <sub>18</sub> <sup>17</sup> 18 | A17              | A2 17 18 A1                  |                  |         |                   |
| D0 19 20 GND                        |                                 | LD0 19 20 GND         |                  |                      | A16 19 20                        | <b>GND</b>       |                              |                  |         | A0 19 20 GND      |

**Figure 3-11. Logic Analyzer Connectors**

### **3.12 EXPANSION CONNECTORS**

The M68EZ328ADS v2.0 provides basic features for software development and evaluation. If user wants to add application subsystem to M68EZ328ADS v2.0, it can utilize the signals provided on 32x3 local bus connector (P4). Some of these MC68EZ328 signals are used by the on-board modules. If users want to use any of these signals for their daughter card, the corresponding on-board module may have to be disabled to avoid contention.

The pin assignments for extension connectors are shown in [Table 3-7.](#page-26-0)

**ARCHIVED BY FREESCALE SEMICONDUCTOR, INC. 2005**

FREESCALE

**ARCHIVED BY** 

SEMICONDUCTOR,

2005

 $\frac{c}{2}$ 

<span id="page-26-0"></span>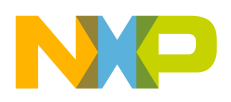

| Pin#                    | $\overline{A}$        | B                | $\overline{c}$    |
|-------------------------|-----------------------|------------------|-------------------|
| 1                       | gnd.                  | <u>GND</u>       | <b>GND</b>        |
| $\overline{2}$          | D0/PA0                | D1/PA1           | D2/PA2            |
| $\mathbf{3}$            | D3/PA3                | D4/PA4           | D5/PA5            |
| $\overline{\mathbf{4}}$ | D6/PA6                | D7/PA7           | D <sub>8</sub>    |
| 5                       | D <sub>9</sub>        | D <sub>10</sub>  | D11               |
| 6                       | D <sub>12</sub>       | D <sub>13</sub>  | D14               |
| $\overline{7}$          | D <sub>15</sub>       | CSA <sub>0</sub> | PF7/CSA1          |
| 8                       | PB0/CSB0              | PB1/CSB1         | PB2/CSC0/RAS0     |
| 9                       | PB3/CSC1/RAS1         | PB4/CSD0/CAS0    | PB5/CSD1/CAS1     |
| 10                      | PB6/TOUT/TIN          | PB7/PWMO1        | PC0/LD0           |
| 11                      | PC1/LD1               | PC2/LD2          | PC3/LD3           |
| 12                      | PC4/LFRM              | PC5/LLP          | PC6/LCLK          |
| 13                      | PC7/LACD              | PD0/INT0         | PD1/INT1          |
| 14                      | PD2/INT2              | PD3/INT3         | PD4/IRQ1          |
| 15                      | PD5/IRQ2              | PD6/IRQ3         | PD7/IRQ6          |
| 16                      | PE0/SPMTXD            | PE1/SPMRXD       | PE2/SPMCLK        |
| 17                      | PE3/DWE/UCLK          | PE4/RXD          | PE5/TXD           |
| 18                      | PE6/RTS               | PE7/CTS          | PF0/LCONTRAST     |
| 19                      | $PF1/\overline{IRQ5}$ | PF2/CLKO         | <b>PG1/A0</b>     |
| 20                      | MA0/A1                | MA1/A2           | MA2/A3            |
| 21                      | <b>MA3/A4</b>         | <b>MA4/A5</b>    | <b>MA5/A6</b>     |
| 22                      | <b>MA6/A7</b>         | <b>MA7/A8</b>    | <b>MA8/A9</b>     |
| 23                      | MA9/A10               | MA10/A11         | MA11/A12          |
| 24                      | MA12/A13              | MA13/A14         | MA14/A15          |
| 25                      | MA15/A16              | A17              | A18               |
| 26                      | A19                   | PF3/A20          | <b>PF4/A21</b>    |
| 27                      | <b>PF5/A22</b>        | PF6/A23          | PG2/EMUIRQ        |
| 28                      | PG3/HIZ/P/D           | PG4/EMUCS        | <b>PG5/EMUBRK</b> |
| 29                      | PG0/BUSW/DTACK        | <b>RESET</b>     | $\overline{OE}$   |
| 30                      | <b>UWE</b>            | <b>LWE</b>       | PK2/LDS           |
| 31                      | PK3/UDS               | PK1/R/W          | <b>NC</b>         |
| 32                      | <b>VCC</b>            | <b>VCC</b>       | <b>VCC</b>        |

**Table 3-7. Pin Assignments of P4**

#### **3.13 POWER SUPPLY**

There are two power input connectors on the ADS, P1 and P2. P1 is designed for external 3V DC main power supply, which supplies power to the MC68EZ328 processor and most of the on-board components. P2 is used for LCD driver (VEE) power supply. If an LCD panel

ARCHIVED BY FREESCALE SEMICONDUCTOR, INC. 2005 **ARCHIVED BY FREESCALE SEMICONDUCTOR, INC. 2005**

<span id="page-27-0"></span>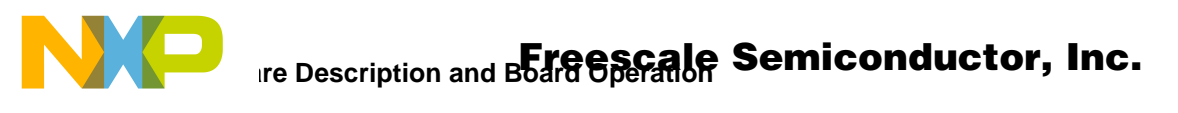

is connected to the ADS, the LCD driver can be powered by this VEE input. Figure 3-12 locates the power connectors and their polarity.

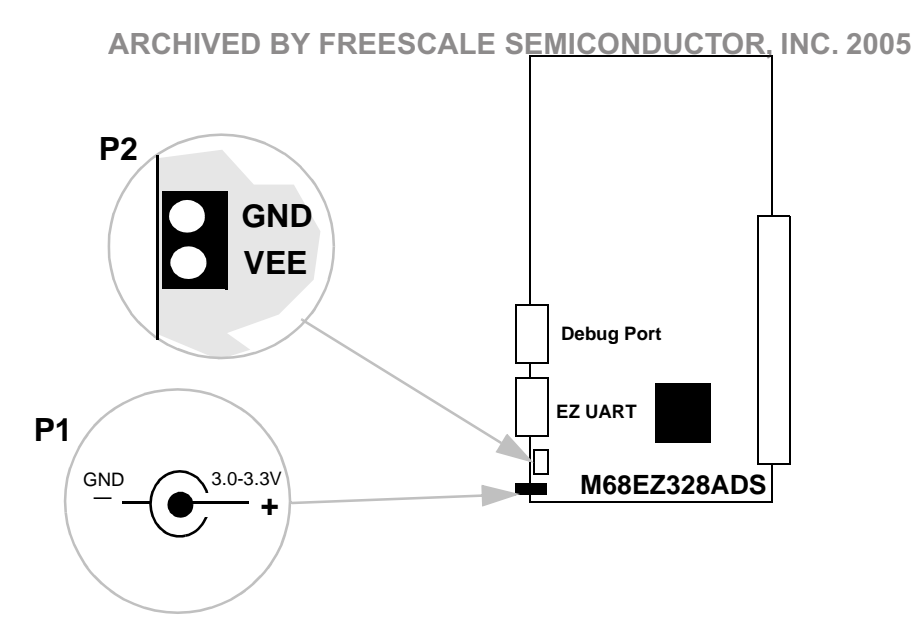

**Figure 3-12. Power Connectors**

ARCHIVED BY FREESCALE SEMICONDUCTOR, INC. 2005 **ARCHIVED BY FREESCALE SEMICONDUCTOR, INC. 2005**

<span id="page-28-0"></span>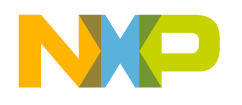

## **APPENDIX A COMPARISON OF M68EZ328ADS VERSION 1.X AND 2.0**

**ARCHIVED BY FREESCALE SEMICONDUCTOR, INC. 2005**

This section describes the difference between the M68EZ328ADS version 1.x and 2.0. If user is not upgrading the development platform from M68EZ328ADS v1.x to v2.0, this section can be ignored.

#### **A.1 HARDWARE**

Table A-1 shows the difference between the M68EZ328ADS v1.x and v2.0.

| <b>Descriptions</b>     | <b>Version 1.x</b>                                                    | <b>Version 2.0</b>                                                                     |  |  |
|-------------------------|-----------------------------------------------------------------------|----------------------------------------------------------------------------------------|--|--|
| <b>Flash Memory</b>     | 2M-byte Flash Memory using four AT29BV040                             | 2M-byte Flash Memory using one<br> MBM29LV160T (expandable to 4M-byte Flash<br>Memory) |  |  |
| <b>SRAM</b>             | 256K-byte SRAM                                                        | No SRAM                                                                                |  |  |
| <b>EDO DRAM</b>         | 4M-byte EDO DRAM using the WE signal of<br>MC68EZ328                  | 8M-byte EDO DRAM using the DWE signal of<br>MC68F7328                                  |  |  |
|                         | <b>Touch Panel Interface MAXIM MAX1249 and four transistors</b>       | Burr-Brown ADS7843E                                                                    |  |  |
| <b>Expansion Socket</b> | Same pin assignment                                                   | Same pin assignment                                                                    |  |  |
| <b>LCD Connector</b>    | Same pin assignment                                                   | Same pin assignment                                                                    |  |  |
| <b>IrDA</b>             | <b>No</b>                                                             | HSDL-3201                                                                              |  |  |
| <b>Debug Port</b>       | ADI Port and MC68681 Serial Port with max.<br>baud rate = $57600$ bps | ST16C2552A Serial Port with max, baud rate =<br>115200bps                              |  |  |
| <b>Buzzer</b>           | <b>No</b>                                                             | Citizen CHB-03E                                                                        |  |  |
| <b>Bus Width</b>        | l8-bit/16-bit                                                         | 16-bit only                                                                            |  |  |

**Table A-1. Comparison of M68EZ328ADS v1.x and v2.0**

### **A.2 SOFTWARE**

Table A-2 shows the software change in M68EZ328ADS v2.0.

#### **Table A-2. Software Change for using M68EZ328ADS v2.0**

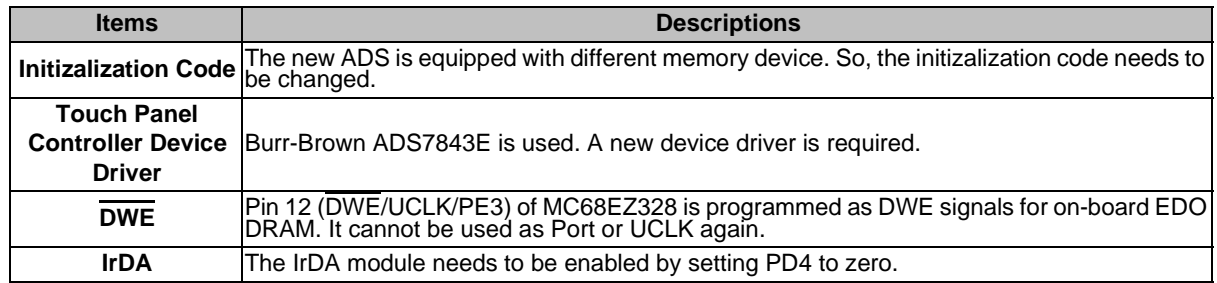

**ARCHIVED BY FREESCALE SEMICONDUCTOR, INC. 2005**

**FREESCALE** 

**ARCHIVED BY** 

SEMICONDUCTOR, INC. 2005

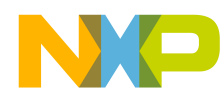

**Comparison of M68EZ328ADS Version 1.x and 2.0**  Freescale Semiconductor, Inc.

**ARCHIVED BY FREESCALE SEMICONDUCTOR, INC. 2005**

ARCHIVED BY FREESCALE SEMICONDUCTOR, INC. 2005 **ARCHIVED BY FREESCALE SEMICONDUCTOR, INC. 2005**

<span id="page-30-0"></span>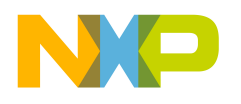

## **APPENDIX B RESISTIVE TOUCH PANEL OPERATION**

**ARCHIVED BY FREESCALE SEMICONDUCTOR, INC. 2005**

M68VZ328ADS features pen input through a resistive-film sensing panel. This type of panel provides high flexibility by accepting input form any kind of stimulus including fingers, which is most suitable for portable use. User can select a specific touch panel or order an LCD module which includes a touch resistive panel. This section describes the basic concepts of pen input and the required interface with the M68VZ328ADS.

#### **B.1 GENERAL CONCEPTS OF RESISTIVE PANELS**

Basically, resistive panel consists of two transparent resistive layers separated by insulating spacers as shown in Figure 2-1.

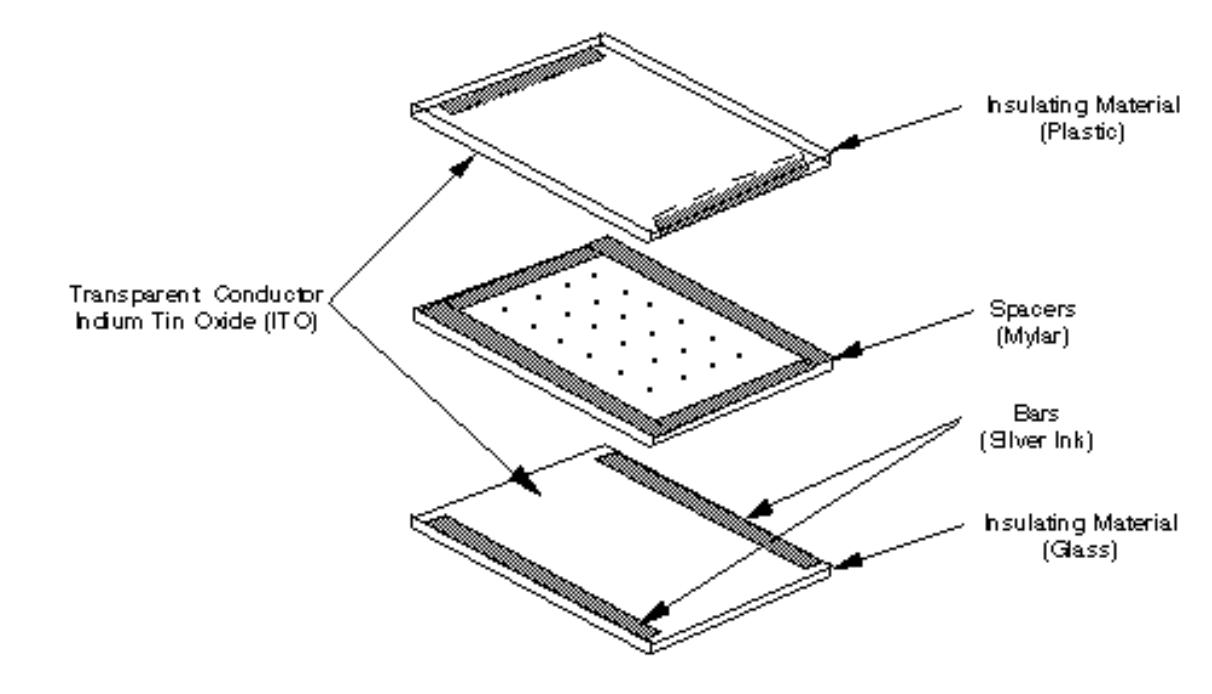

**Figure 2-1. Resistive Touch Panel**

**Transparent Resistive Layer** - resistive material such as an indium tin oxide (ITO) film is coated on dielectric (insulating) substrate, usually glass on bottom and plastic on top for actuation.

**Bars** - highly conductive material such as silver ink, about 1000 times more conductive than ITO.

**Spacers** - Non-conducting ink, adhesive, or other material such as Mylar is used to separate the two opposite conductive layers.

**ARCHIVED BY FREESCALE SEMICONDUCTOR, INC. 2005**

**FREESCALE** 

**ARCHIVED BY** 

SEMICONDUCTOR, INC.

2005

<span id="page-31-0"></span>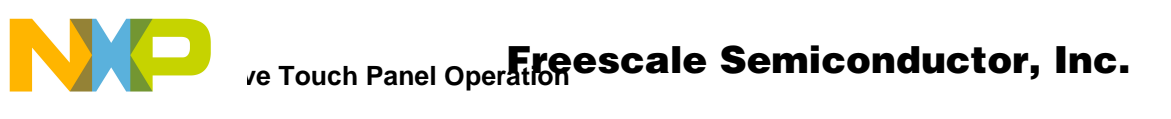

The resistive panel works by applying a voltage gradient across one conductive layer and measuring the voltage at the point of contact with the opposing conductive layer. For instance, as shown in Figure 2-2, the resistive film acts as a series of resistors. **ARCHIVED BY FREESCALE SEMICONDUCTOR, INC. 2005**

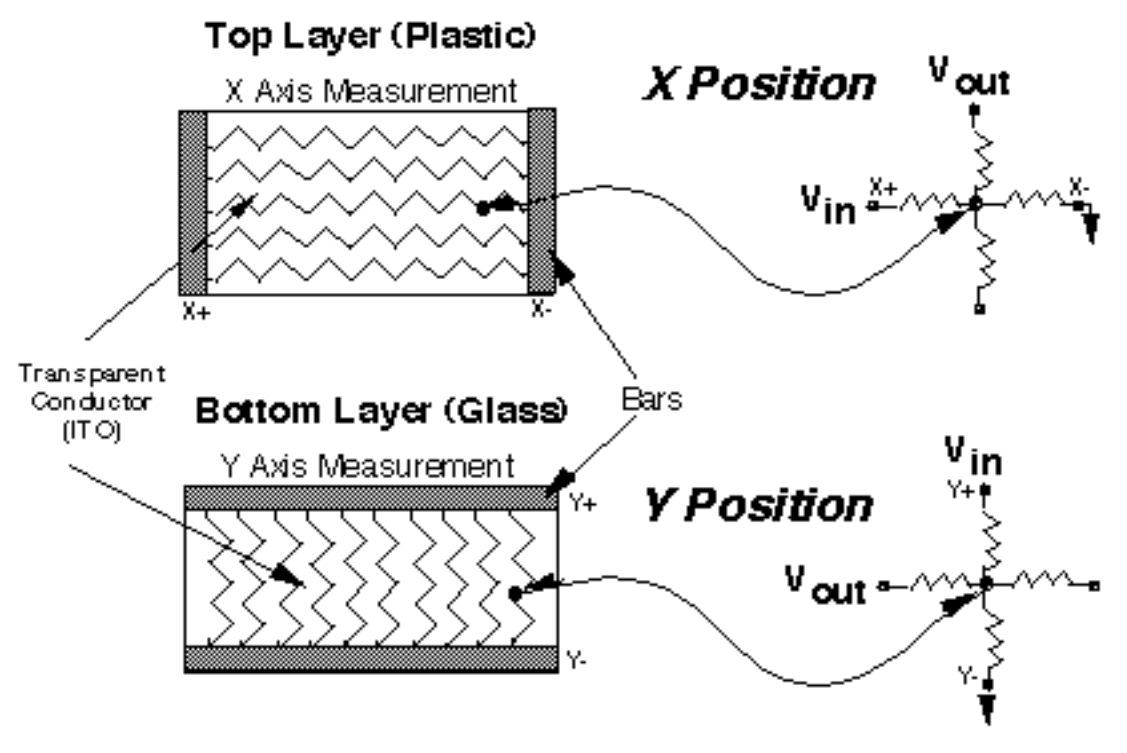

**Figure 2-2. Determination of X,Y Position**

When a point is contacted, it means the two opposing conductive layers come into electrical contact. The x position of actuation can be determined by measuring the output voltage of the y layer. At the same time, the y position can be find out by measuring the x layer. The exact position can be determined by referencing the output voltage to the distance relationship.

**ARCHIVED BY FREESCALE SEMICONDUCTOR, INC. 2005**

<span id="page-32-0"></span>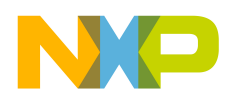

## **APPENDIX C PROGRAMMING ON-BOARD FLASH MEMORY**

**ARCHIVED BY FREESCALE SEMICONDUCTOR, INC. 2005**

#### **C.1 OVERVIEW**

The Flash memory on the ADS board cannot be written directly. A special program command sequence is required to unlock it before starting the write process. A flash program is therefore provided with the ADS board for helping users to do re-programming. The sections below will describe the program and provide further information about the process and other required elements.

It is recommended that user should have a basic understanding of bootstrap mode operation of MC68EZ328 before reading the material below. For more details on Bootstrap mode, please refer to the MC68EZ328 user's manual.

#### **C.2 ELEMENTS FOR PROGRAMMING THE FLASH**

The following files are necessary for programming the Flash memory

- 1. EZTOOLS including BBUG.EXE and STOB.EXE
- 2. INIT.B b-record for initializing the ADS
- 3. ERASE.B b-record for erasing the flash memory
- 4. FLASHNML.B b-record for programming flash. ROM image is copied from RAM area to the Flash memory area
- 5. ROM.B ROM image of user program in b-record/s-record format.

**ARCHIVED BY FREESCALE SEMICONDUCTOR, INC. 2005**

**FREESCALE** 

**ARCHIVED BY** 

SEMICONDUCTOR, INC.

2005

<span id="page-33-0"></span>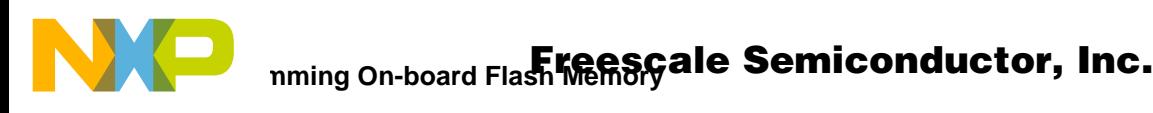

**C.3 METHOD**

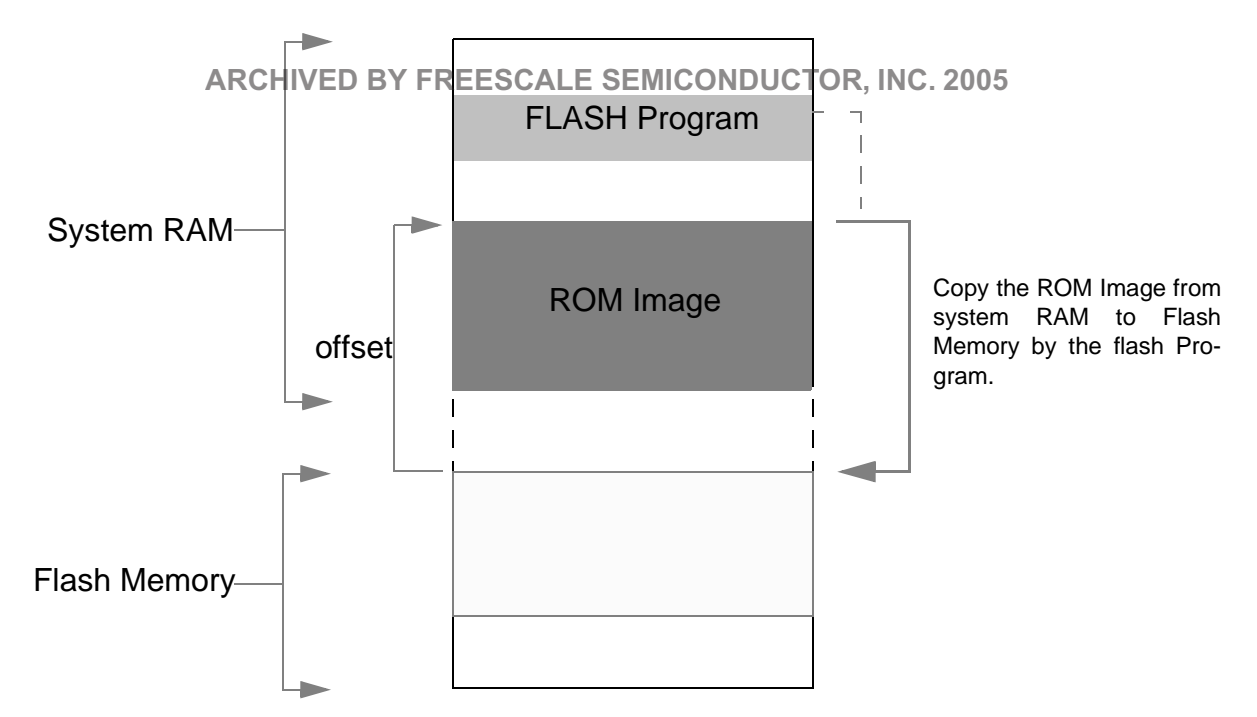

**Figure C-1. Method of programming on-board Flash memory**

Flash memory can be programmed in bootstrap mode. First, a ROM image and a flash program are downloaded to the system memory by loading their b-records. Then, run the flash program. It will execute the Flash program command sequence and copy the ROM image from the system RAM to the Flash memory. The detailed steps are as follows.

- 1. Force the MC68EZ328 into bootstrap mode by turning S2-8 on and pressing RESET switch once.
- 2. Use BBUG.EXE or TERMINAL program to communicate with the M68EZ328ADS through RS232 port of a PC.
- 3. Initialize the internal registers of DragonBall-VZ by loading the INIT.B.
- 4. Make sure the Flash Memory is blank. Load ERASE.B to erase the flash memory when needed.
- 5. Load FLASHNML.B (the Flash Program) and ROM.B (the ROM image) to system RAM (EDO DRAM on M68EZ328ADS).
- 6. Execute the Flash Program by using the execution B-record. For example, if the starting address of Flash Program is 0x4000, the execution B-record is then "0000400000".

#### **C.4 OFFSET ADDRESS OF ROM IMAGE**

Figure C-1 shows that the ROM image is first put to the system RAM before it is copied to Flash. In order to create S-record/B-record with download address different from its execution address, an OFFSET is sometimes required to be specified in downloading program.

**ARCHIVED BY FREESCALE SEMICONDUCTOR, INC. 2005**

FREESCALE

**ARCHIVED BY** 

SEMICONDUCTOR, INC.

2005

<span id="page-34-0"></span>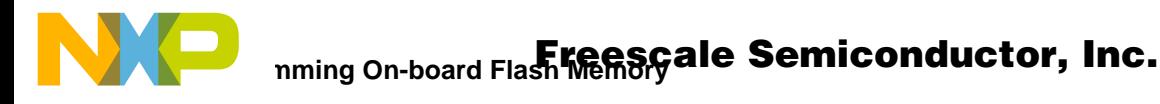

For example, when using SDS's DOWN.EXE to generate the s-record, the "-w offset" parameter can be used to specify this offset value. Please refer to the SingleStep User Guide for using this command.

**ARCHIVED BY FREESCALE SEMICONDUCTOR, INC. 2005** 

#### **C.5 EXECUTING PROGRAM COMMAND SEQUENCE**

Listed below is the source code of the flash Program which contains the necessary steps to write the flash memory MBM29LV160T. It executes the flash program command sequence and copies the ROM image from RAM area to the Flash memory area on ADS board. Figure C-2 shows the flow chart of this program. Different brands of Flash memory may have different program command sequences, please refer to their datasheets for more details.

```
XREF STKTOP
OFFSET1
         equ $AAA
OFFSET2
        equ $554
TIME
         equ $FFF
ECHO
    MACRO
         CHAR
    hsr
        TXD RDY
    nop
    nop
    nop
    move.b #CHAR, $FFFFF907
    ENDM
ENABLE MACRO
    move.w #$00AA, (A5) ; Unlock Flash
    move.w #$0055,(A6)move.w #$00A0, (A5)ENDM
SECTION parameter
pSOURCE DC.L $00010000
        DC.L $01000000
pTARGET
        DC.L $00010000
pSIZE
pFLASH
        DC.L $01000000
        DC.LpERROR
             $0DFINISH
        DC.L$0PERROR ADDRESS DC.L
             $0DC.L STKTOP
SECTION code
START
   MOVE.L #0, pERROR
    MOVE.L #0, pFINISH
    move.1 #0, pERROR ADDRESS
```
2005

SEMICONDUCTOR, IN

FREESCALE

 $\geq$ 

 $\overline{\mathbf{m}}$ 

ARCHIVED

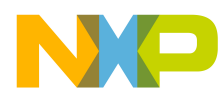

move.l pSOURCE,A0 move.l pTARGET,A1 move.l pSIZE,D0 **ARCHIVED BY FREESCALE SEMICONDUCTOR, INC. 2005** move.l pFLASH,A5 move.l pFLASH,A6 \*\*\*\*\*\*\*\*\*\*\*\*\*\*\*\*\*\*\*\*\*\*\*\*\*\*\*\*\*\*\*\*\*\*\*\*\*\*\*\*\*\*\* \* BreakPoint Here if program flash in SDS \* \*\*\*\*\*\*\*\*\*\*\*\*\*\*\*\*\*\*\*\*\*\*\*\*\*\*\*\*\*\*\*\*\*\*\*\*\*\*\*\*\*\*\* add.l #OFFSET1,A5 add.l #OFFSET2,A6 \*\*\*\*\*\*\*\*\*\*\*\*\*\*\*\*\*\*\*\*\*\*\*\*\*\*\*\*\*\*\*\*\*\*\*\*\*\*\*\*\*\*\*\*\*\*\*\*\*\* ;\*\*\*\*\*\*\*\*\*\*\*\*\*\*\*\*\*\*\*\*\*\*\*\*\*\*\*\*\*\*\*\*\*\*\*\*\*\*\*\*\* ; Input Parameters: ; a0 - (Long) Source Address ; a1 - (Long) Target Address ; d0 - (Long) Byte Size ; a5 - (long) Flash Starting Address Offset1 ; a6 - (long) Flash Starting Address Offset2 ;\*\*\*\*\*\*\*\*\*\*\*\*\*\*\*\*\*\*\*\*\*\*\*\*\*\*\*\*\*\*\*\*\*\*\*\*\*\*\*\*\* move.1 a0,a2 ; a2 as source move.1 a1,a3 *i* a3 as target clr.1 d1  $i$  clear d1 as counter clr.b d5 ; clear d5 as ECHO counter PROGRAM ENABLE move.w (a2),(a3) ; Copy source to target clr.l d4 : clear d4 as polling counter POLLING cmp.l #TIME,d4 bgt ERROR : if d4>#TIME, bra ERROR add.l #1,d4 ; d4++  $move.w$  (a2), $d2$  ; Compare (a0),(a1) move.w  $(a3)$ , d3 cmp.w d2,d3 bne POLLING ; End of POLLING add.l #2,a2 add.l #2,a3 add.l #2,d1 cmp.b #0,d5 bne NO\_W ECHO 'W' ECHO 0 NO\_W add.b #1,d5

**ARCHIVED BY FREESCALE SEMICONDUCTOR, INC. 2005**

**FREESCALE** 

**ARCHIVED BY** 

SEMICONDUCTOR, INC.

2005

## nming On-board Flash Memory ale Semiconductor, Inc.

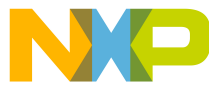

d0,d1  $cmp.1$ ; if d1<=d0, bra PROGRAM ble PROGRAM ARCHIVED BY FREESCALE SEMICONDUCTOR, INC. 2005 ; \* \* \* \* \* \* \* \* \* \* ; Input Parameters: a0 - (Long) Source Address  $\ddot{i}$ al - (Long) Target Address  $\ddot{ }$ d0 - (Long) Byte Size  $\cdot$  $\cdot$ a5 - (long) Flash Starting Address Offset 1 a6 - (long) Flash Starting Address Offset 2  $\cdot$ move.  $1 \quad a0$ ,  $a2$ ia2 & a3 are used to store the starting address move.1  $a1, a3$ : for comparing. iclear d5 as ECHO counter clr.b d5 clr.1 d1 iclear d1 as counter VERIFIY  $cmp.b$ #0,d5 bne  $NO_V$ **ECHO**  $'V'$ ECHO  $\overline{0}$  $NO_V$ add.b #1,d5  $move.w$   $(a2)+,d2$  $(a3) + d3$ move.w  $d2, d3$  $cmp.w$ bne ERROR add.l #2,d1 d0,d1 ; if d1<=d0, bra CHECK  $cmp.1$ ble VERIFIY bra FINISH TXD\_RDY move.l  $d7$ ,- $(a7)$ ; Push d7 POLLTXD  $bitsL.b$  #5,  $SFFFFF906$ ; bra if TXAVAIL not SET beq.s POLLTXD move.w #\$0FFF,d7  $LP_RDY$  sub.w #1,d7 bne.b LP\_RDY move.1  $(a7)+$ , d7 ; Restore d7 rts FINISH  $\cdot$ '\n' ECHO

2005

SEMICONDUCTOR, INC.

**FREESCALE** 

 $BY$ 

**ARCHIVED** 

M68EZ328ADS v2.0 USER'S MANUAL<br>or More Information On This Product, Go to: www.freescale.com

 $\,$  ' P  $\,$ 

 $' A'$ 

ECHO ECHO

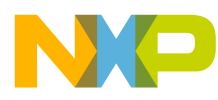

# nming On-board Flash Memorgale Semiconductor, Inc.

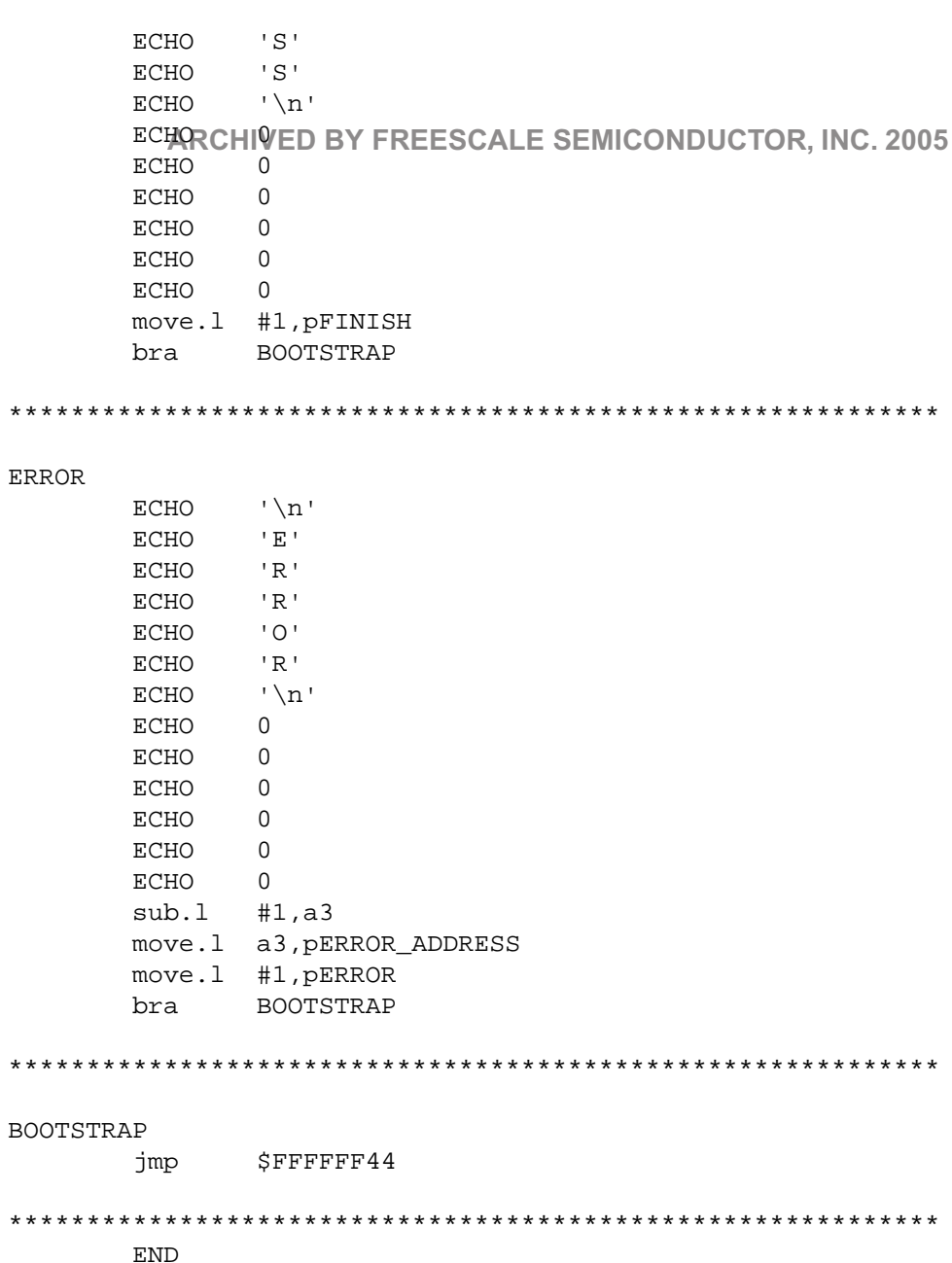

ARCHIVED BY FREESCALE SEMICONDUCTOR, INC. 2005

<span id="page-38-0"></span>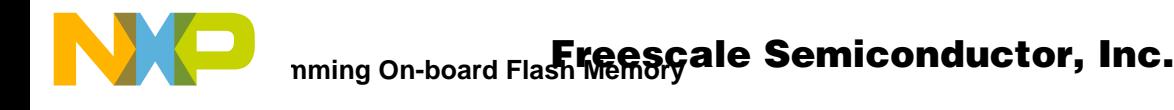

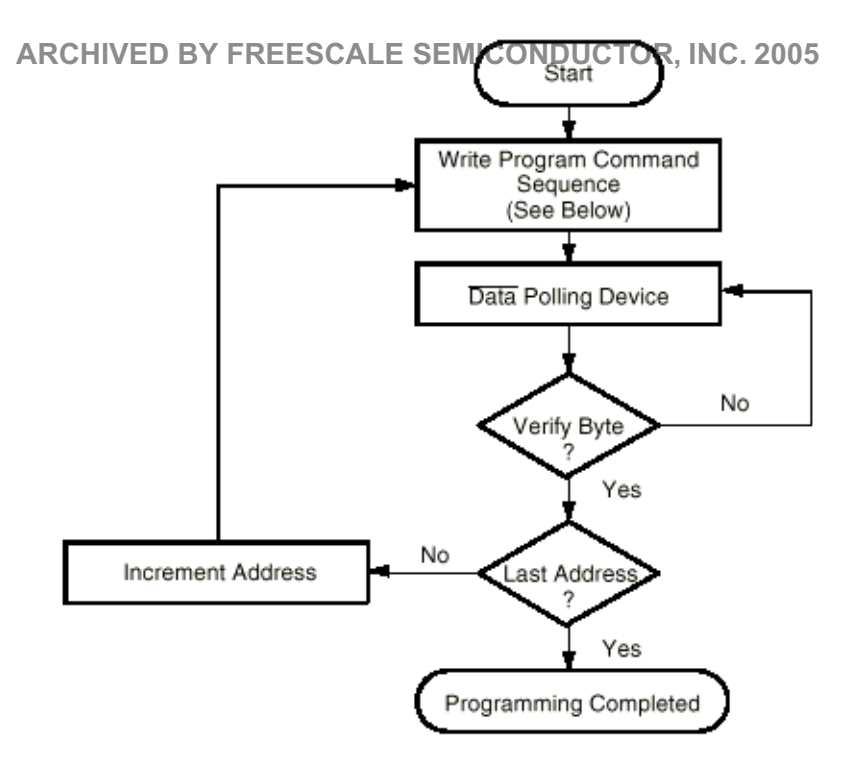

Program Command Sequence\* (Address/Command):

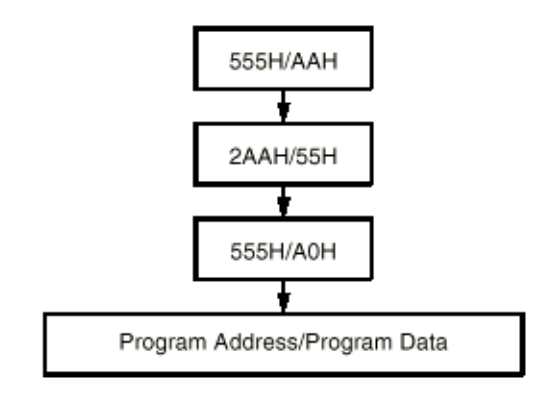

**Figure C-2. Flash Program Algorithm**

**ARCHIVED BY FREESCALE SEMICONDUCTOR, INC. 2005**

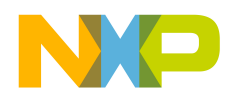

**ARCHIVED BY FREESCALE SEMICONDUCTOR, INC. 2005**

ARCHIVED BY FREESCALE SEMICONDUCTOR, INC. 2005 **ARCHIVED BY FREESCALE SEMICONDUCTOR, INC. 2005**

<span id="page-40-0"></span>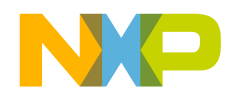

## **APPENDIX D MONITOR INITIALIZATION CODE**

**ARCHIVED BY FREESCALE SEMICONDUCTOR, INC. 2005**

#### **D.1 INITIALIZATION CODE OF METROWERKS MONITOR (RESET.S)**

MON\_STACKTOP.equ\$4100; Above is TOO low, try this

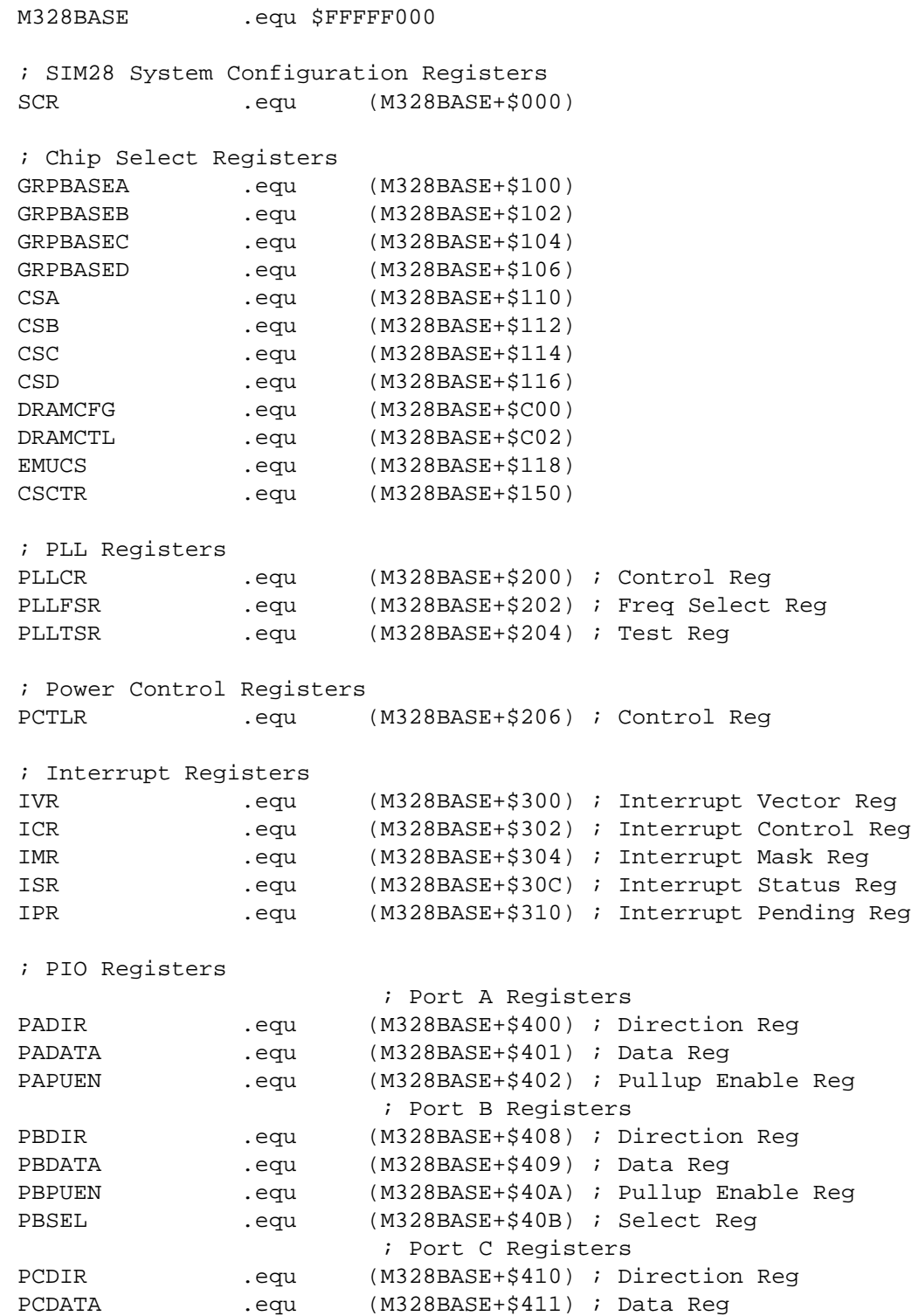

**ARCHIVED BY FREESCALE SEMICONDUCTOR, INC. 2005**

#### MOTOROLA **M68EZ328ADS v2.0 USER'S MANUAL** D-40  For More Information On This Product, Go to: www.freescale.com

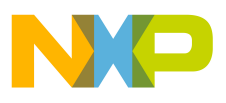

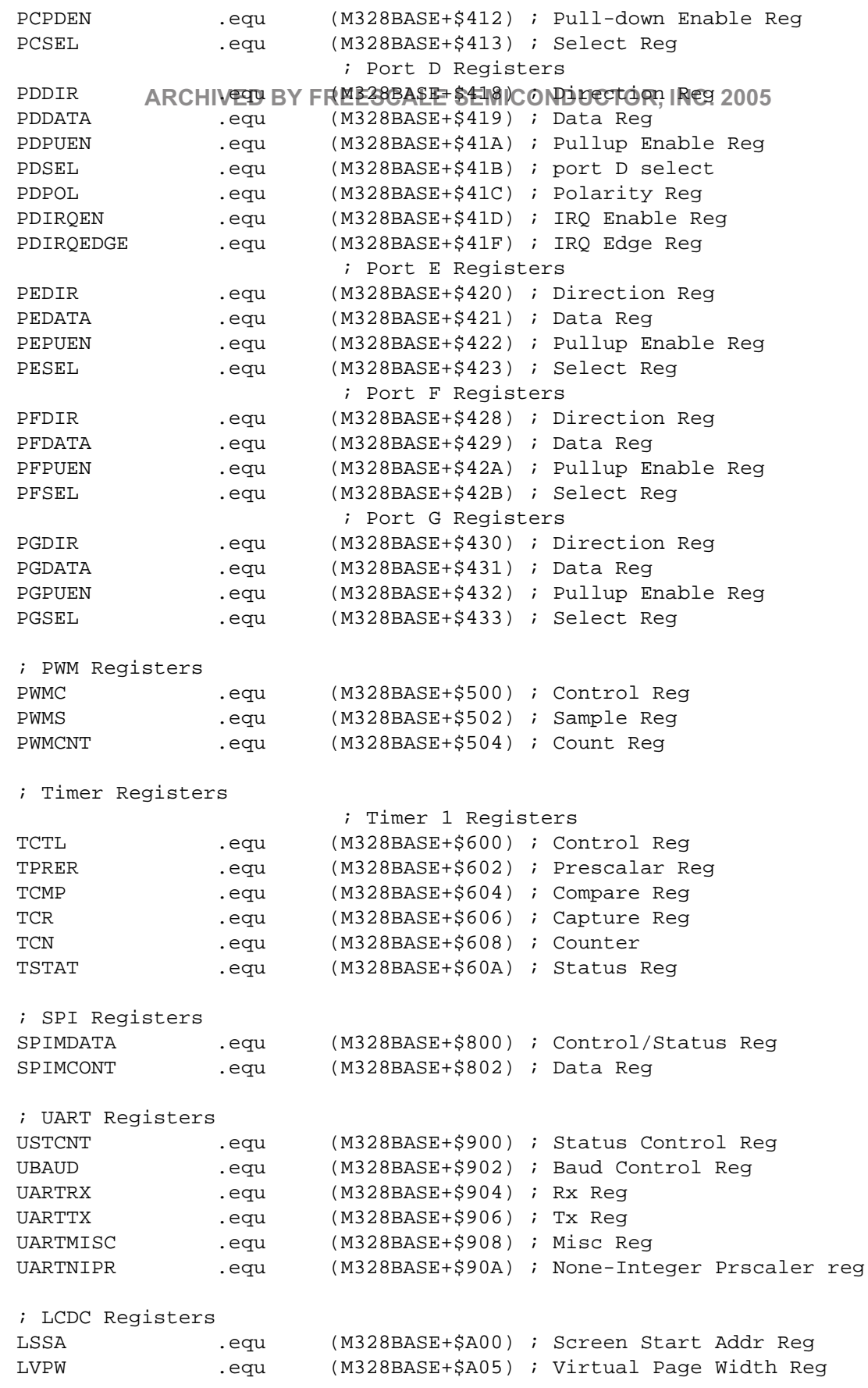

**ARCHIVED BY FREESCALE SEMICONDUCTOR, INC. 2005**

**D-41 M68EZ328ADS v2.0 USER'S MANUAL** MOTOROLA For More Information On This Product, Go to: www.freescale.com

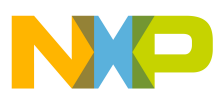

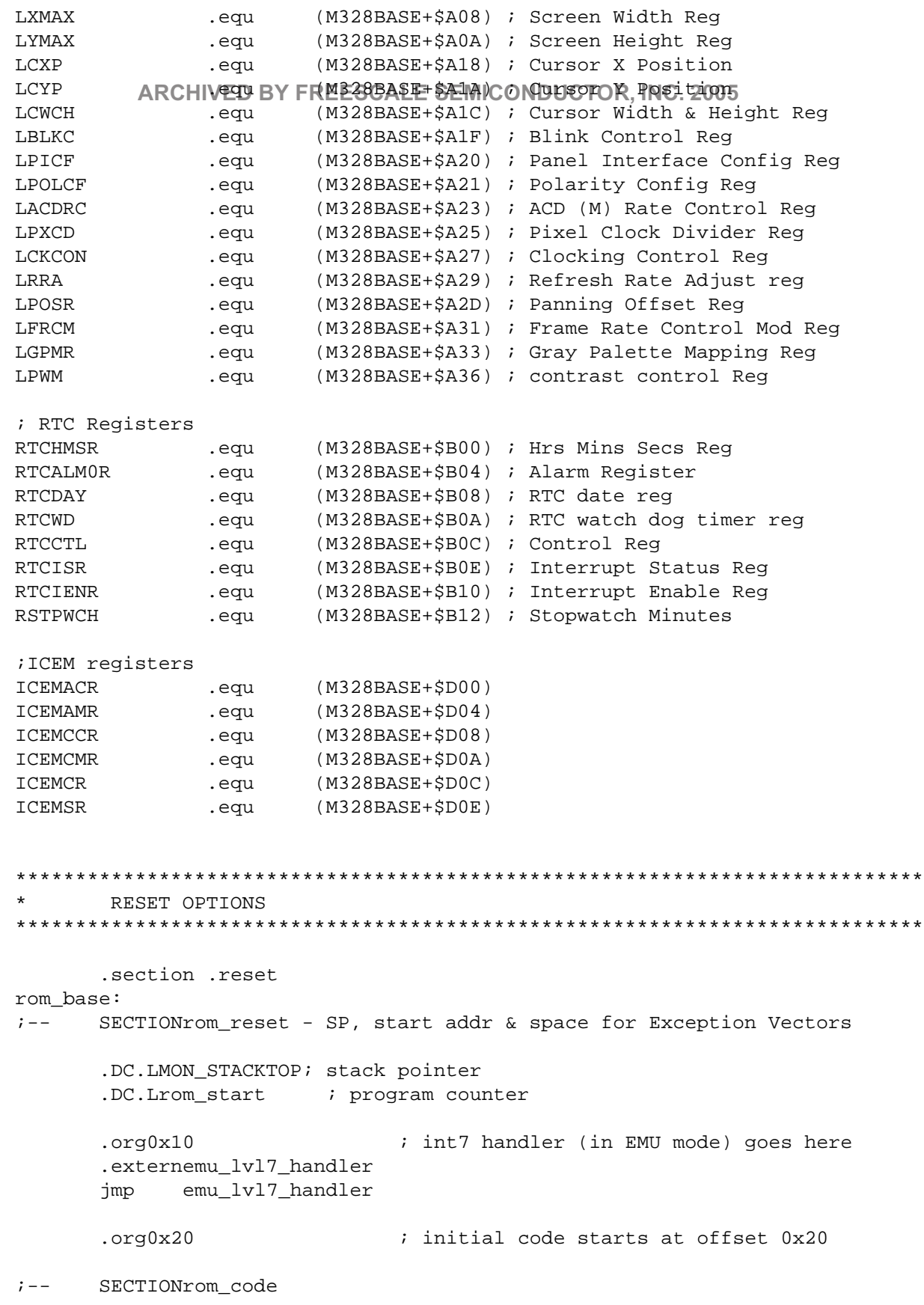

**ARCHIVED BY FREESCALE SEMICONDUCTOR, INC. 2005**

#### **D-42 M68EZ328ADS v2.0 USER'S MANUAL** MOTOROLA For More Information On This Product, Go to: www.freescale.com

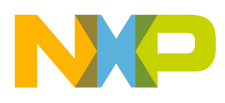

```
.global ___reset
  reset:
rom_start:
        ARCHIVED BY FREESCALE SEMICONDUCTOR, INC. 2005
   move.b #$9, PGSEL
                          ; config PG0/DTACK to GPI/O, input
   move.w #$2410, PLLCR
                          ; sysclk = VCO/1, enable clko
   move.1 #MON STACKTOP, A7 ; Install stack pointer
   move.w #$2700.sr; mask off all interrupts
   move.b #$1C, SCR
                          ; enable bus error timeout bit
   move.w #0, RTCWD
                          ; disable watch dog
                         ; select A23-A20, CLKO, CSA1
   move.b #$03, PFSEL
   move.b #$00, PBSEL
                          ; Config port B for chip select A, B, C and D
   move.b #$00, PESEL
                          ; select *DWE
   move.w #$08,ICEMCR
                         ; disable ICEM vector hardmap
   move.w #$07, ICEMSR
                          ; clear level 7 interrupt
; Init Code for 512Kx16 Flash
move.w #$0400, GRPBASEA : GROUPA BASE(FLASH), Start address=0x800000
   move.w \#$0189, CSA
                          ; 2MB each, 0ws, FLASH,
; Init Code 4Mx16 (12/10) EDO DRAM
; **********************************
   move.w #$8F00, DRAMCFG
                          ; DRAM Memory Config Register
                      ; Col Address = PA1-PA10; Row Address = PA11-PA22
   move.w #$9667,DRAMCTL
                        ; DRAM Control Register, Ows
   move.w #$0000,GRPBASED
                         ; GROUPA BASE(DRAM),
                          ;Start address=0x000000-0x7FFFFF
   move.w #$069F,CSD
                          ; enable DRAM cs
; Init Code for EMUCS
; **********************************
  move.w #$30,EMUCS
                         ; 3ws
   clr.l
             d0
   clr.ld1
   clr.l
             d2
   \texttt{clr.l}ABclr.ld4clr.ld5clr.ld6
   clr.ld7\cdot\ddot{ }LCD Temp init for screen protection
move.b
          #0, PCSEL
   move.b #0, PCPDEN
```
2005

SEMICONDUCTOR, INC.

**FREESCALE** 

 $\geq$  $\overline{\mathbf{m}}$ 

**ARCHIVED** 

<span id="page-44-0"></span>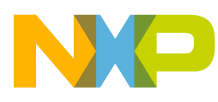

 $\ddot{i}$ 

## Initialization Code Freescale Semiconductor, Inc.

```
move.1
         #$4000, LSSA
  move.w
         #160, LXMAX
         #239, LYMAX
  move.w
  move.b AREHWEYBY FREESCALE SEMICONDUCTOR, INC. 2005
  move.b #$08, LPICF
  move.b #$01, LPOLCF
  move.b #$00, LACDRC
  move.b #$02, LPXCD
  move.b #$14, LRRA
  move.b #$00, LPOSR
                          ; disable LCDC
  move.b #$00, LCKCON
  move.b #$80, LCKCON
                          ; enable LCDC, Ows, 16-bit
Interrupt controller
move.b #$40, IVR
     move.1 #$007fffff, IMR; mask all interrupts except *EMUIRQ,
                                 ; since it is used for the abort
     button
                                 ; on this board
```
.extern\_\_start JMP \_\_ start ; jump to MW startup code

#### **D.2 INITIALIZATION CODE OF SDS MONITOR (MONITOR.H)**

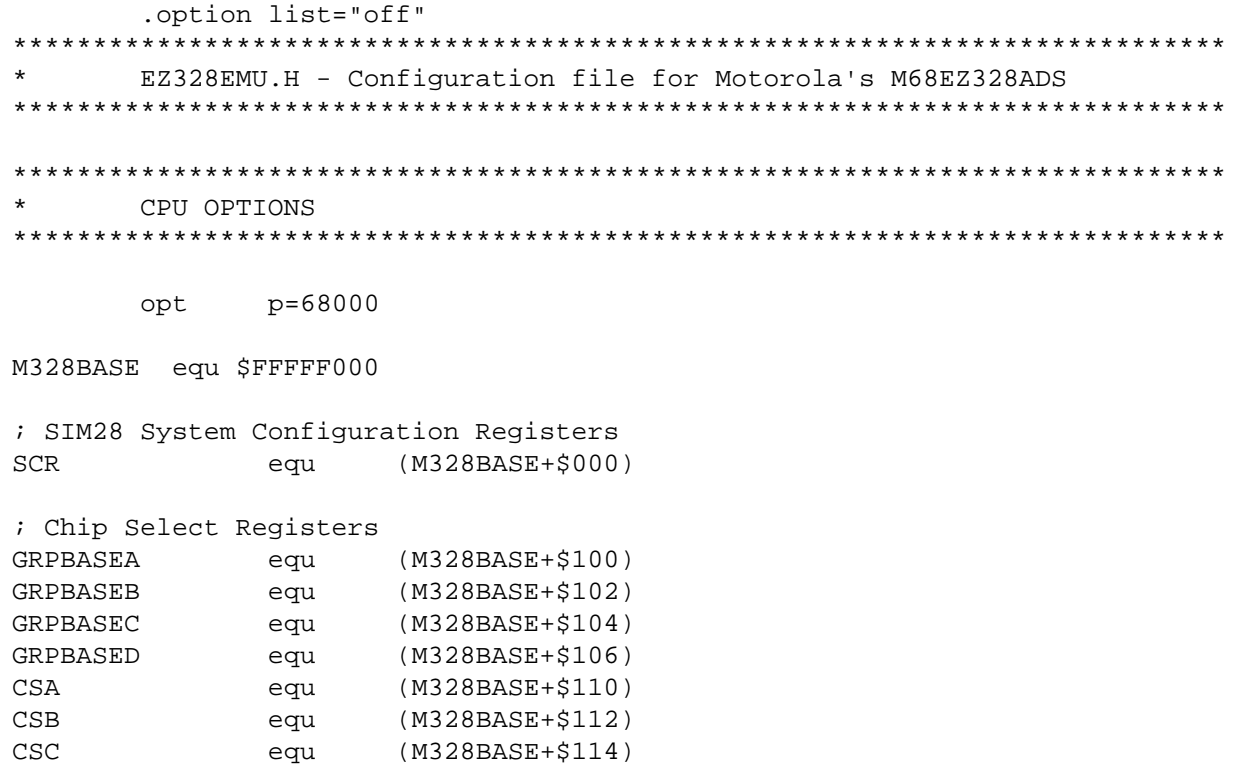

CSD

**DRAMCFG** 

(M328BASE+\$116)

(M328BASE+\$C00)

equ

equ

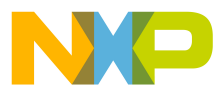

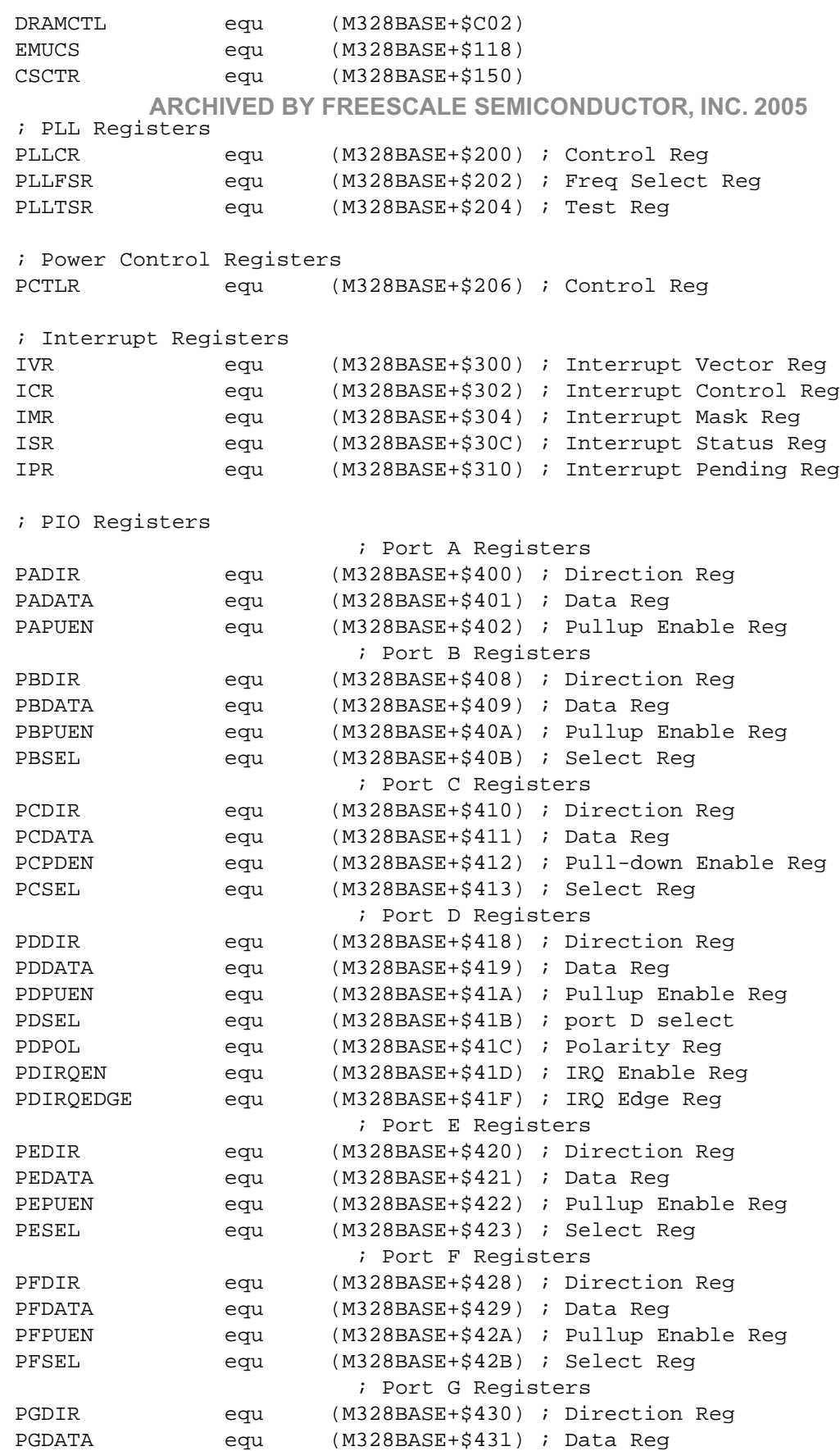

**ARCHIVED BY FREESCALE SEMICONDUCTOR, INC. 2005**

#### **D-45 M68EZ328ADS v2.0 USER'S MANUAL** MOTOROLA For More Information On This Product, Go to: www.freescale.com

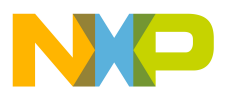

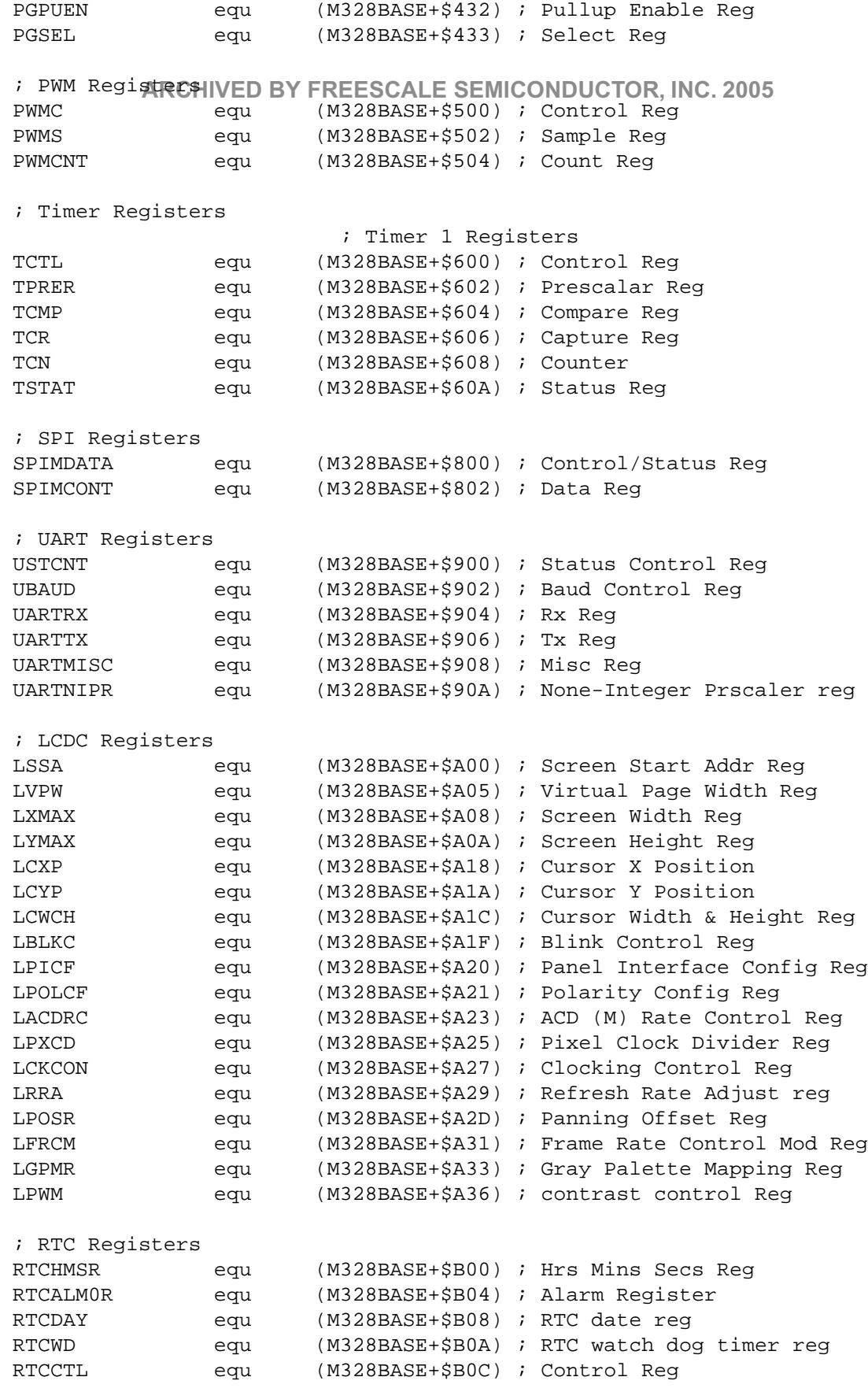

**ARCHIVED BY FREESCALE SEMICONDUCTOR, INC. 2005**

#### **D-46 M68EZ328ADS v2.0 USER'S MANUAL** MOTOROLA For More Information On This Product, Go to: www.freescale.com

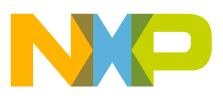

**RTCISR** (M328BASE+\$B0E) ; Interrupt Status Req equ (M328BASE+\$B10) ; Interrupt Enable Req **RTCIENR** equ RSTPWCH (M328BASE+\$B12) ; Stopwatch Minutes equ **ARCHIVED BY FREESCALE SEMICONDUCTOR, INC. 2005** ; ICEM registers **ICEMACR**  $(M328BASE+\$D00)$ eau **ICEMAMR**  $(M328BASE+$D04)$ eau ICEMCCR  $(M328BASE+SD08)$ equ **ICEMCMR** equ  $(M328BASE+SD0A)$ ICEMCR equ  $(M328BASE+\$D0C)$ **ICEMSR** equ  $(M328BASE+SD0E)$ ADDRESSING OPTIONS ; INTERVAL: 2 equ INTERVAL: equ  $\mathbf{1}$ I/O DEVICE OPTIONS WARNING: This file redefines \_usr\_gchar bypassing the BSP  $\star$ \* Setting for ST16C2552 #define DEV\_IN ST16C2552 #define DEV\_OUT ST16C2552 ; base address BASE\_IN: \$FFFD0000 equ BASE\_OUT: \$FFFD0000 ; base address equ 576 ; baud rates = BAUD\_IN/100 bps BAUD\_IN: equ ; baud rates = BAUD\_OUT/100 bps BAUD\_OUT: equ 576 \* Setting for EZ-UART #define DEV\_IN EZUART #define DEV\_OUT EZUART ; BASE\_IN: \$fffd8000 ; base address not applicable equ ; BASE\_OUT: ; base address not applicable \$fffd8000 equ ; BAUD\_IN: 1152  $:$  baud rates = 115200 bps equ ; BAUD\_OUT: 1152  $:$  baud rates = 115200 bps equ \* Seting for ADI PORT on EZ-ADS ;#define DEV\_IN ADIPORT #define DEV\_OUT ADIPORT ; BASE\_IN: \$fffd8000 ; base address of input device equ ; BASE OUT: \$fffd8000 ; base address of output device equ ; baud rates not applicable ; BAUD\_IN:  $\overline{0}$ equ ; BAUD\_OUT: ; baud rates not applicable equ  $\Omega$ 

2005

SEMICONDUCTOR, INC.

**FREESCALE** 

 $\geq$ 

 $\overline{m}$ 

**ARCHIVED** 

M68EZ328ADS v2.0 USER'S MANUAL<br>or More Information On This Product, Go to: www.freescale.com

```
* Seting for MC68681 on EZ-ADS
\starSupported baudrate: 19200
                        9600
********** ARCHIVED BY FREESCALE SEMICONDUCTOR, INC. 2005
#define DEV_IN
                   MC68681
;#define DEV OUT
                   MC68681
;#define PNAME IN A
#define PNAME_OUT A
            equ       $fffd0001          ; base address of input device<br>equ     $fffd0001         ; base address of output device
; BASE IN:
            equ
; BASE OUT:
                                ; base address of output device
                                ; baud rates (bits/sec)
; BAUD IN:
                   19200
             equ
; BAUD OUT:
                   19200
                                ; baud rates (bits/sec)
             equ
                                 ; choose baud set 2 (bit#7=1)
; ACR VAL:
                   $80
             equ
;IRQ_MASK:
             equ
                   $00,,,,,,,,,,,,,,,,,,,,,,,,,,,,,,,,,,,
* Seting for MC68681 on EZ-ADS with BaudRate=57600bps
#define DEV_IN
                   MC68681
#define DEV_OUT
                   MC68681
#define PNAME_IN A
;#define PNAME_OUT A
                 $fffd0001          ; base address of input device<br>$fffd0001         ; base address of output device
; BASE_IN:
           equ
                                ; base address of output device
; BASE_OUT:
             equ
; BAUD_IN:
                   \overline{0}equ
; BAUD_OUT:
             equ
                    \overline{0}; ACR_VAL:
             equ
                   $60
;IRQ_MASK:
                   $00
             equ
,,,,,,,,,,,,,,,,,,,,,,,,,,,,,,,,,,,
INTERRUPT BEHAVIOR OPTIONS
#define STOP_LEVEL
                   7
#define VECT_STOP
                   $47; ABORT interrupt
      ; If your board hardware requires you to clear the
      ; "read" interrupt, then you must include the necessary
      ; code inside the INT_RCLEAR macro below.
      INT_RCLEAR:
            macro
      endm
      ; "stop" interrupt
      ; We will only stop the target if the ABORT switch is pressed. We
      ; will not stop for HOST_NMI or EXT_NMI interrupts.
      ; The Non-Maskable Interrupt status is in the NMI_STATUS register
      ; which is in even-byte locations at NMI_STATUS. Bit #0 of the
      ; first byte at NMI_STATUS indicates that the ABORT switch was pressed.
      INT_STOP:
             macro
```
2005 Semiconductor, Inc SEMICONDUCTOR, INC. FREESCALE reescale  $BY$ **ARCHIVED** 

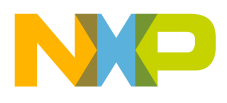

```
move.w #$7, ICEMSR
                       ; clear level 7 interrupt
          #$FF80,ISR
     or.w
                       ; return non-zero in D0 if ABORT
     endm
       ARCHIVED BY FREESCALE SEMICONDUCTOR, INC. 2005
INT DOG:
           macro
     endm
     ; Macros for use at application startup (EXEC)
      and stop (DONE). Normally these are empty.
     USR EXEC:
           macro
     endm
USR_DONE:
           macro
     endm
RESET OPTIONS
; Contents of the "usr_reset" section. In the usual
     ; case, this is two longwords long, with the first word
      containing the value with which the processor
     \ddot{i}; loads up its stack pointer, and the second of
     ; which is the value with which the processor
     ; loads up its program counter. This will bring up
     ; the monitor on a hardware reset.
     USR_RESET:
           macro
     dc.1 MON_STACKTOP
                            ; stack pointer (default)
           reset$$$
     dc.1; program counter (default)
     dcb.1 6,0
     endm
     ; Hard reset macro - contains very high priority
     ; instructions which must be executed immediately
     ; upon a hardware reset.
     RESET_HARD:
         macro
                       ; config PG0/DTACK to GPI/O, input
  move.b #$9,PGSEL
   move.w #$2410, PLLCR
                      ; sysclk = VCO/1, enable clko
  move.1 #MON_STACKTOP, A7 ; Install stack pointer
   move.w #$2700,sr
                       ; mask off all interrupts
  move.b #$1C, SCR
                      ; enable bus error timeout bit
  move.w #0,RTCWD
                      ; disable watch dog
  move.b #$03,PFSEL
                      ; select A23-A20, CLKO, CSA1
  move.b #$00,PBSEL
                       ; Config port B for chip select A, B, C and D
  move.b #$00, PESEL
                      ; select *DWE
  move.w #$08,ICEMCR
                      ; disable ICEM vector hardmap
```
2005

SEMICONDUCTOR, INC.

**FREESCALE** 

 $BY$ 

**ARCHIVED** 

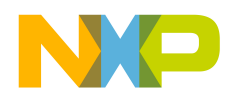

```
move.w #$07, ICEMSR
                        ; clear level 7 interrupt
; Init CodeRECHIDE213749 FREEDSCALE SEMICONDUCTOR, INC. 2005
move.w #$0400, GRPBASEA ; GROUPA BASE (FLASH), Start address=0x800000
   move.w #$0189, CSA
                        ; 2MB each, Ows, FLASH,
**********************************
; Init Code 4Mx16 (12/10) EDO DRAM
**********************************
   move.w #$8F00, DRAMCFG
                         ; DRAM Memory Config Register
                     ; Col Address = PA1-PA10; Row Address = PA11-PA22
   move.w #$9667,DRAMCTL
                      ; DRAM Control Register, Ows
   move.w #$0000, GRPBASED : GROUPA BASE(DRAM), Start address=0x000000-
     0x7FFFFFF
   move.w #$069F,CSD
                    ; enable DRAM cs
; **********************************
; Init Code for EMUCS
move.w #$30, EMUCS
                       ; 3ws
  clr.l
            d0
   clr.l
            d1
  clr.l
            d2clr.1
            d3
   clr.ld4
   clr.l
            d5
   clr.l
            66
            d7clr.l\ddot{i}LCD Temp init for screen protection
\cdot\cdotmove.b #0, PCSEL
   move.b #0, PCPDEN
   move.1 #$4000, LSSA
   move.w #160, LXMAX
   move.w #239, LYMAX
   move.b #10, LVPW
   move.b #$08, LPICF
   move.b #$01, LPOLCF
   move.b #$00, LACDRC
   move.b #$02, LPXCD
   move.b #$14, LRRA
   move.b #$00, LPOSR
   move.b #$00, LCKCON
                          ; disable LCDC
   move.b #$80, LCKCON
                           ; enable LCDC, Ows, 16-bit
```
2005

SEMICONDUCTOR, INC.

**FREESCALE** 

 $BY$ 

**ARCHIVED** 

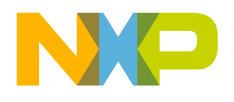

```
; Initialize I/O to avoid contention
\ddot{ }; ********* ARCHIVED BY FREESCALE SEMICONDUCTOR, INC. 2005 **********
    TBD since the contention does not affect ADS operation
\mathcal{L}; Program Interrupt Controller
move.b #$40, IVR
    endm
    ; Soft reset macro - contains instructions
    ; which must be executed upon a processor reset.
    RESET_SOFT:
         macro
         ; * Setting for MC68681
         .if "\\text{DEFU}_N "== "MC68681"
        equ (BASE_IN+OFF6)
MC68681ctur
MC68681ctlr
         equ (BASE_IN+OFF7)
         move.b #IRQ_MASK, MC68681imr ; set value of IMR
         ; Setting for baudrates = 57600bps
         move.b #00, MC68681ctur
         move.b #02, MC68681ctlr ; divider=2
         .endif
    endm
   OTHER DEFINITIONS
USER_DEFS:
        macro
         ; * Setting for MC68681
         .if "\{\text{DEV\_IN}\}" == "MCG8681"xdef MC68681acr
         xdef MC68681imr
         SECTION
              usr_ram
         MC68681acr: ds.b 1 ; ACR register
```
SEMICONDUCTOR, INC.

**FREESCALE** 

ARCHIVED BY

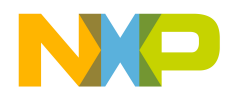

MC68681imr: ds.b 1 ;IMR register .endif

endm **ARCHIVED BY FREESCALE SEMICONDUCTOR, INC. 2005**

ARCHIVED BY FREESCALE SEMICONDUCTOR, INC. 2005 **ARCHIVED BY FREESCALE SEMICONDUCTOR, INC. 2005**

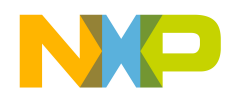

**ARCHIVED BY FREESCALE SEMICONDUCTOR, INC. 2005**

**ARCHIVED BY FREESCALE SEMICONDUCTOR, INC. 2005**

<span id="page-54-0"></span>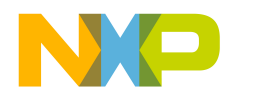

## **APPENDIX E SCHEMATICS**

**ARCHIVED BY FREESCALE SEMICONDUCTOR, INC. 2005**

**E.1 M68EZ328ADS V2.0**

ARCHIVED BY FREESCALE SEMICONDUCTOR, INC. 2005 **ARCHIVED BY FREESCALE SEMICONDUCTOR, INC. 2005**

ARCHIVED BY FREESCALE SEMICONDUCTOR, INC. 2005 **ARCHIVED BY FREESCALE SEMICONDUCTOR, INC. 2005**

LL.

I

A

 $_{\circ}$ 

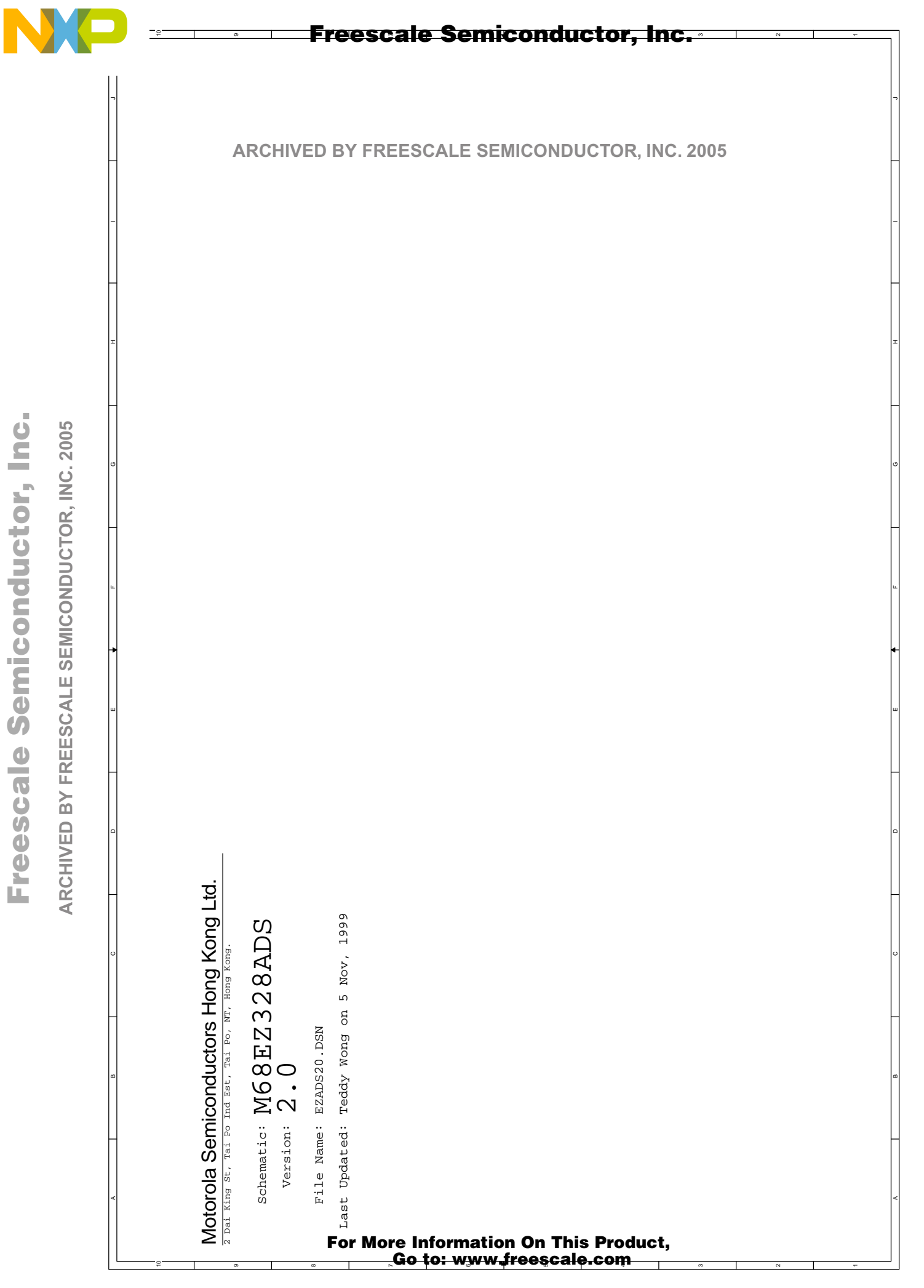

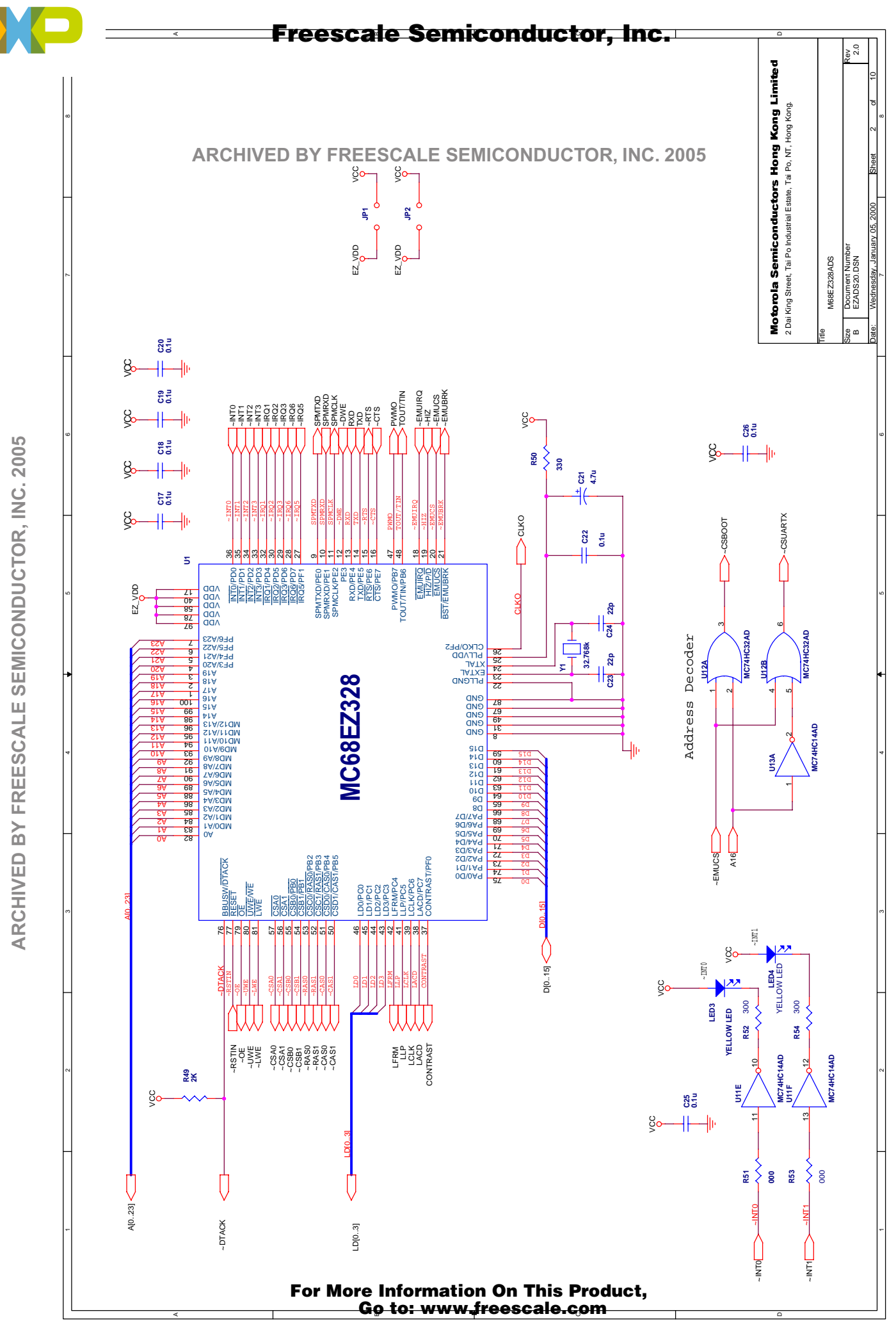

Freescale Semiconductor, I Freescale Semiconductor, Inc.

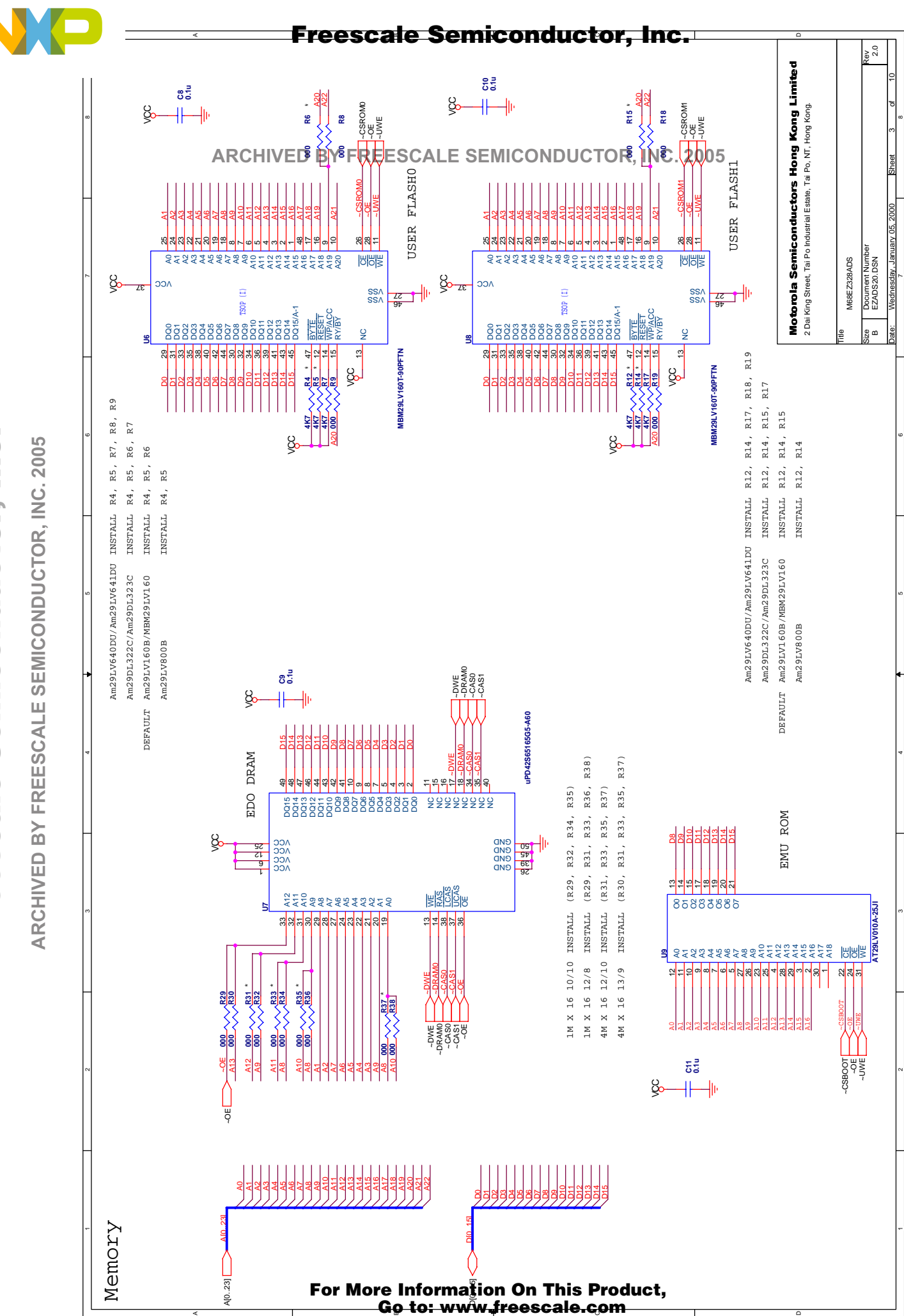

Freescale Semiconductor, I Freescale Semiconductor, Inc.

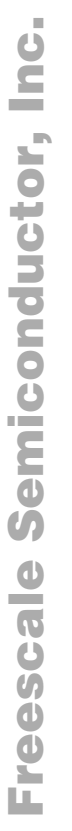

ARCHIVED BY FREESCALE SEMICONDUCTOR, INC. 2005 **ARCHIVED BY FREESCALE SEMICONDUCTOR, INC. 2005**

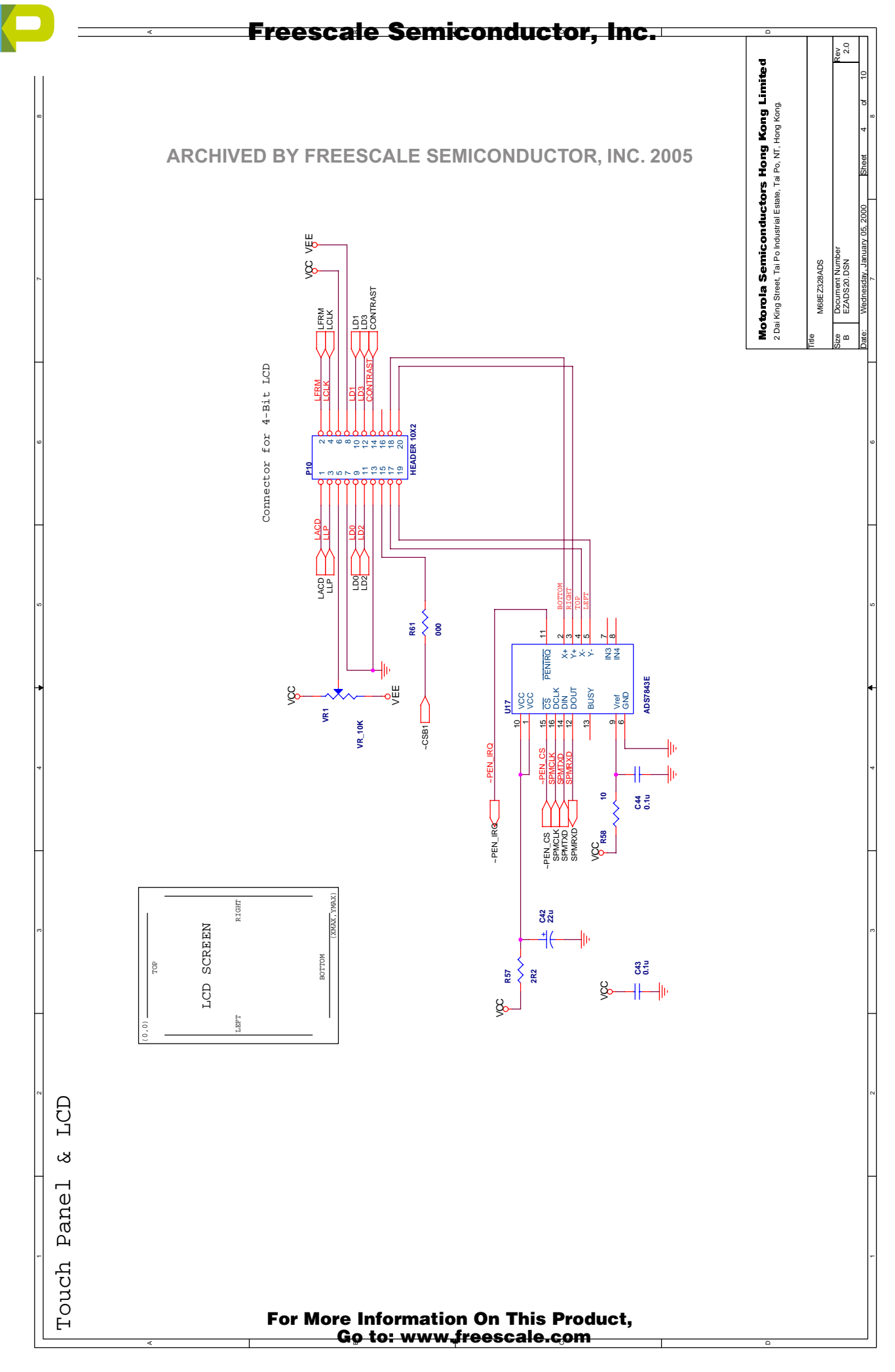

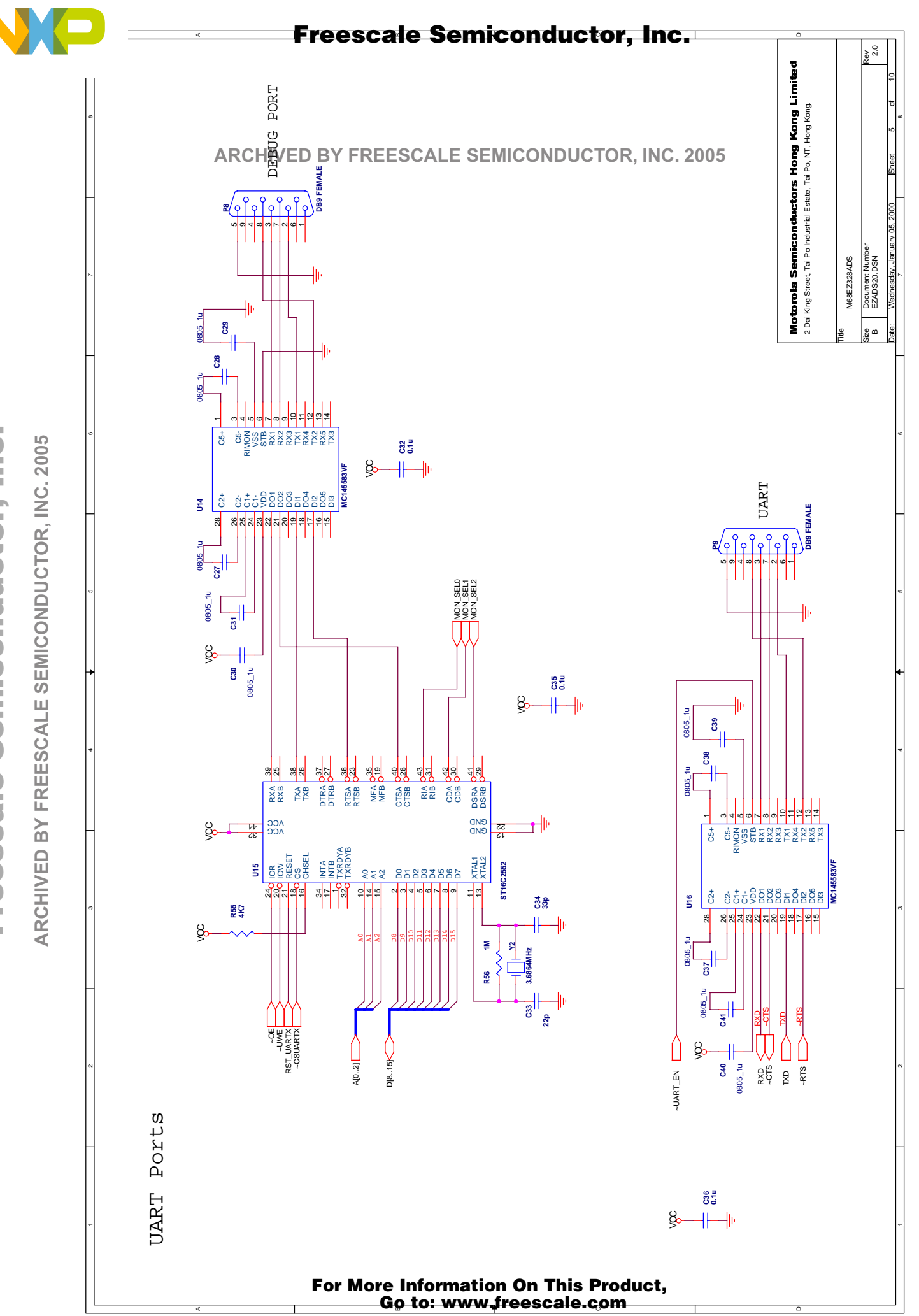

Freescale Semiconductor, I Freescale Semiconductor, Inc.

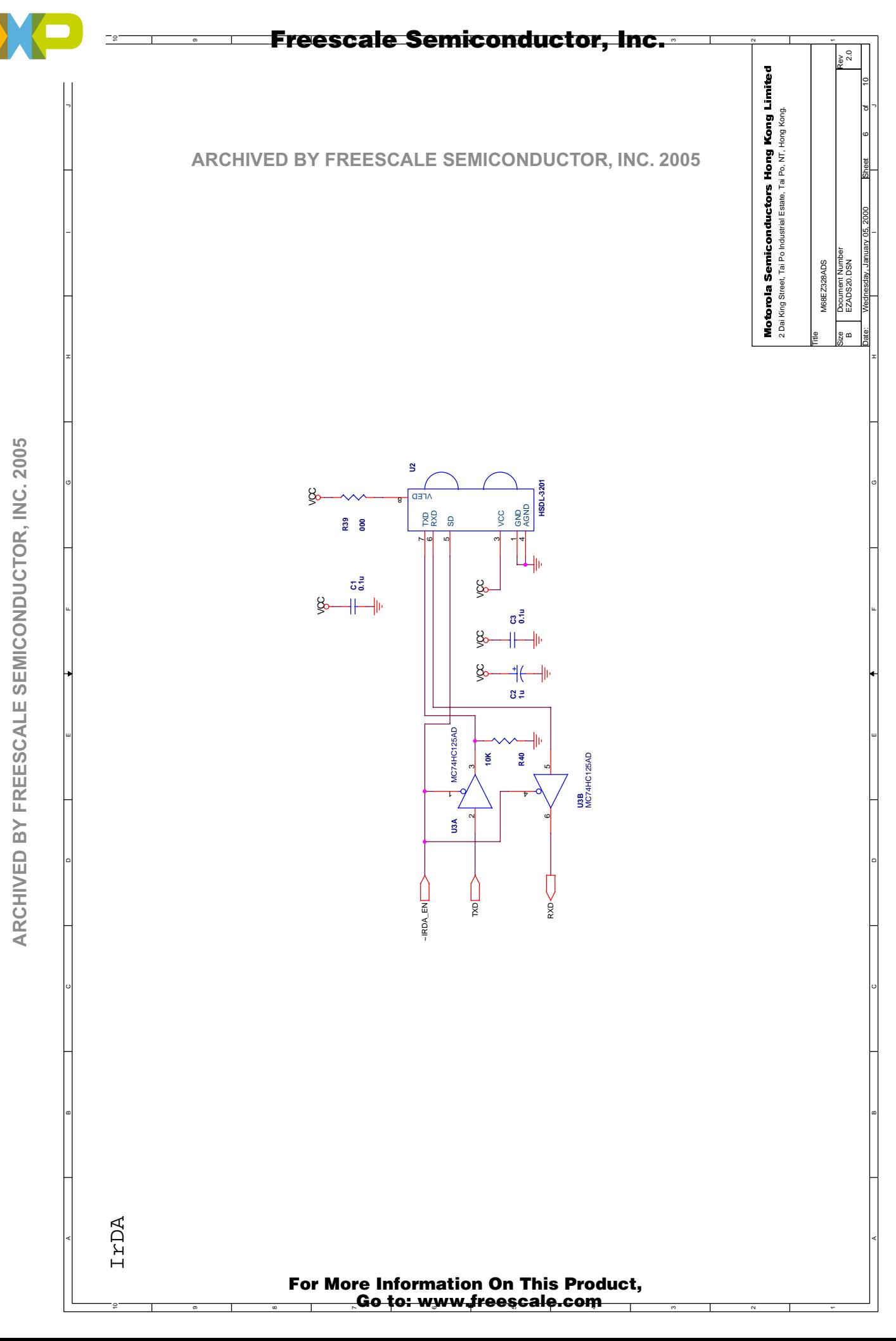

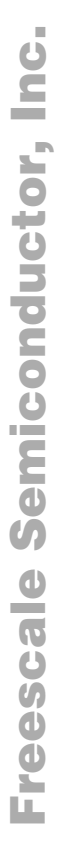

ARCHIVED BY FREESCALE SEMICONDUCTOR, INC. 2005 **ARCHIVED BY FREESCALE SEMICONDUCTOR, INC. 2005**

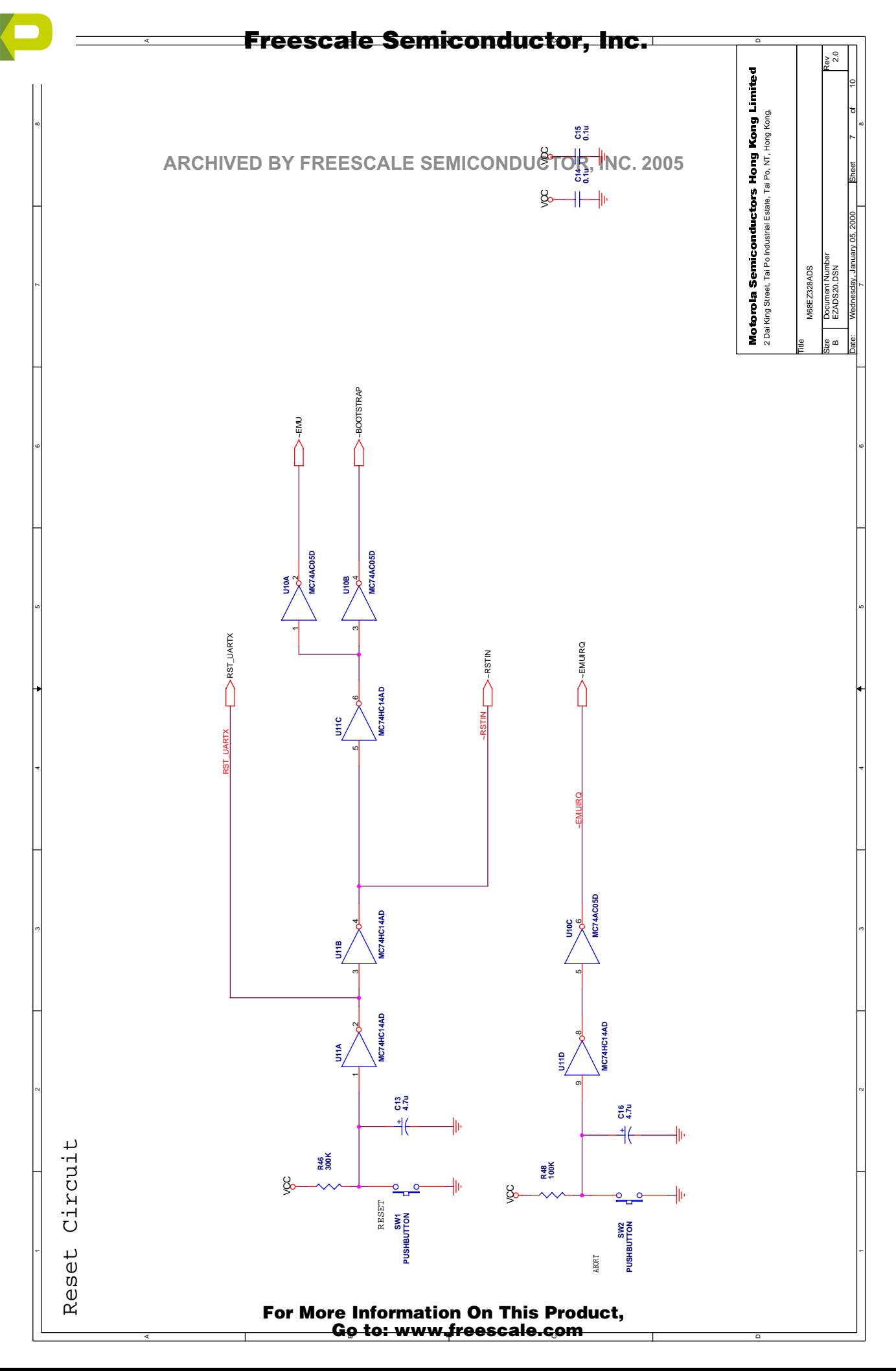

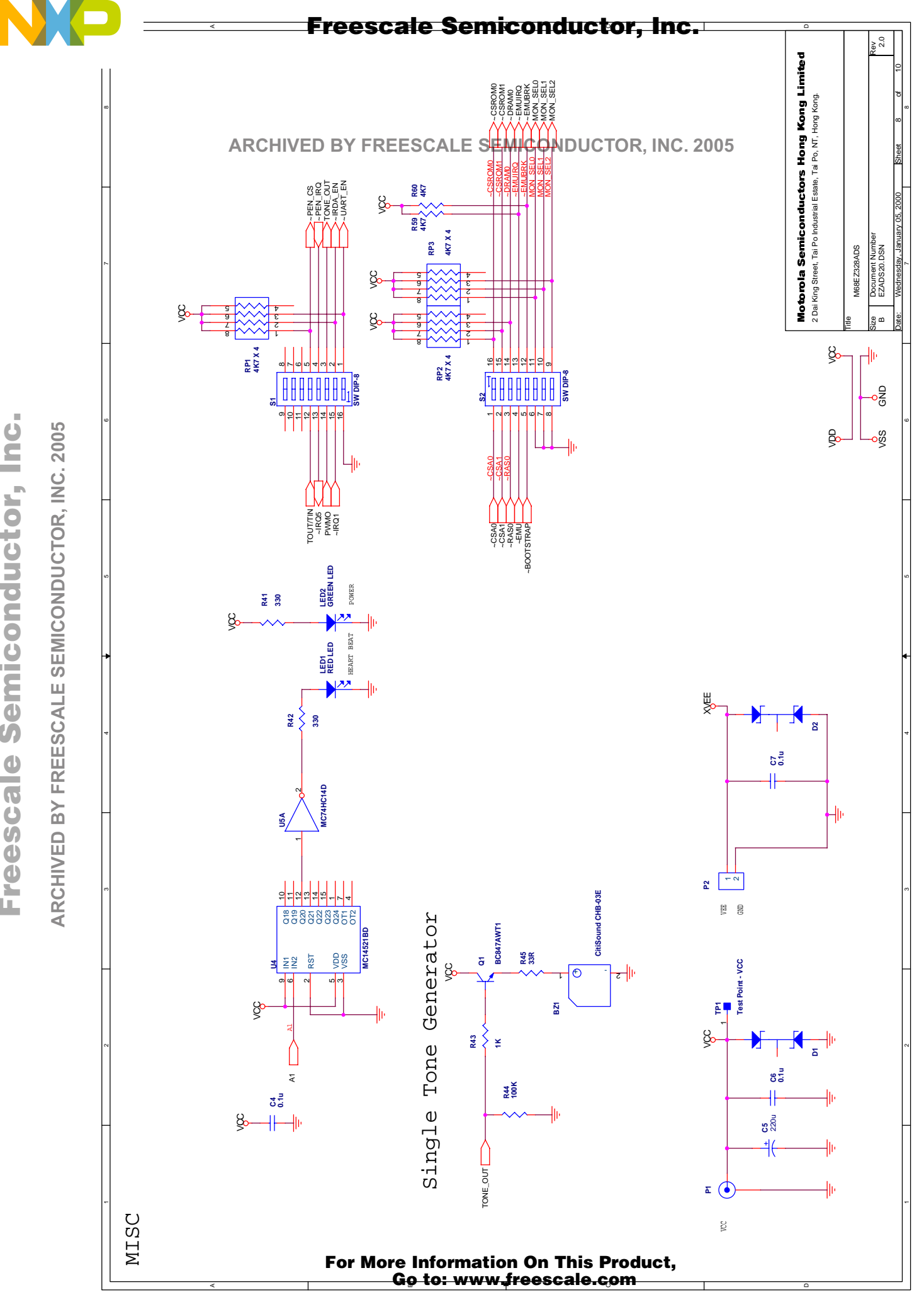

Freescale Semiconductor, I Freescale Semiconductor, Inc.

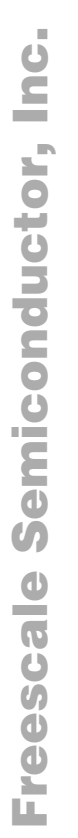

ARCHIVED BY FREESCALE SEMICONDUCTOR, INC. 2005 **ARCHIVED BY FREESCALE SEMICONDUCTOR, INC. 2005**

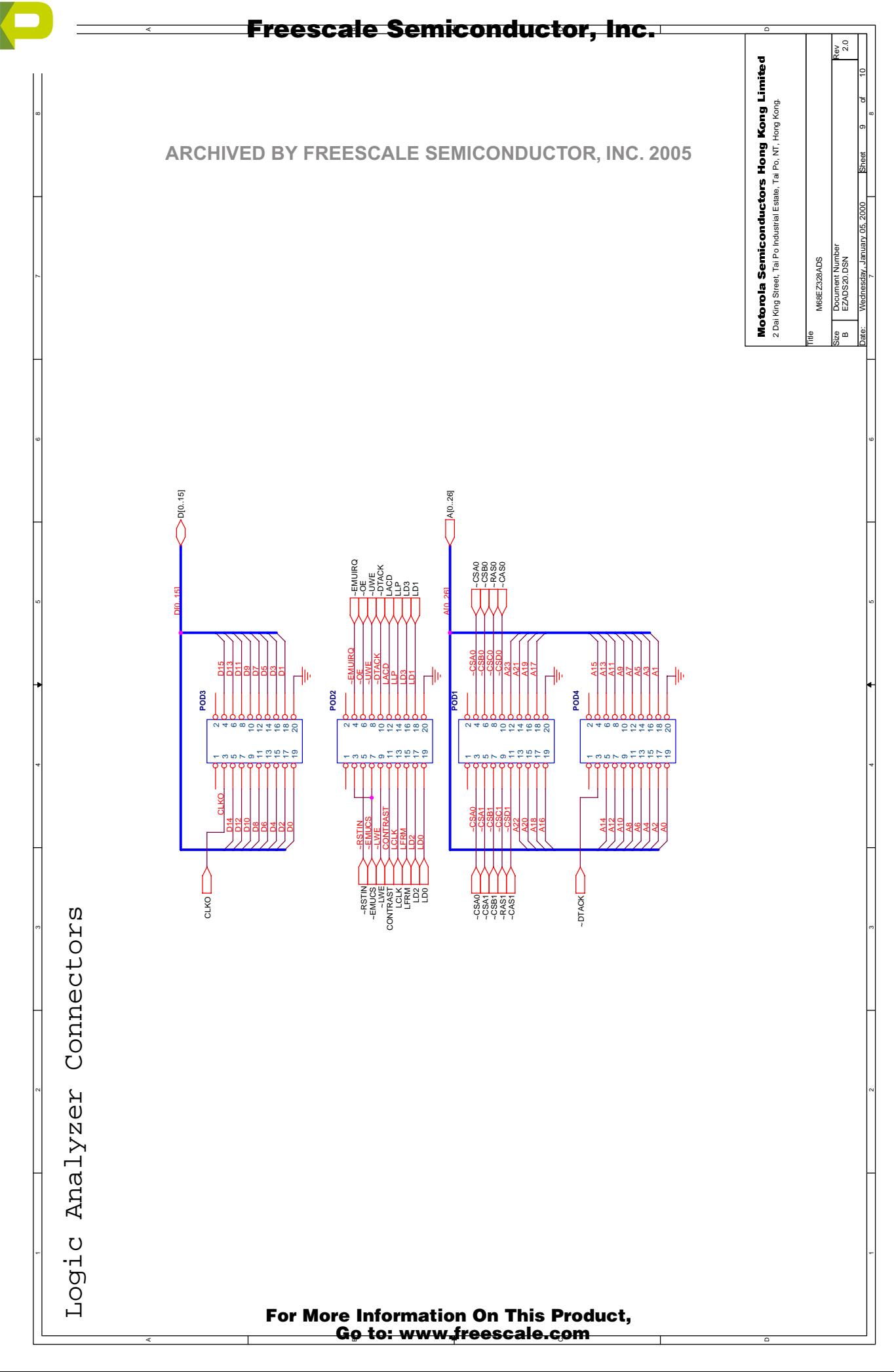

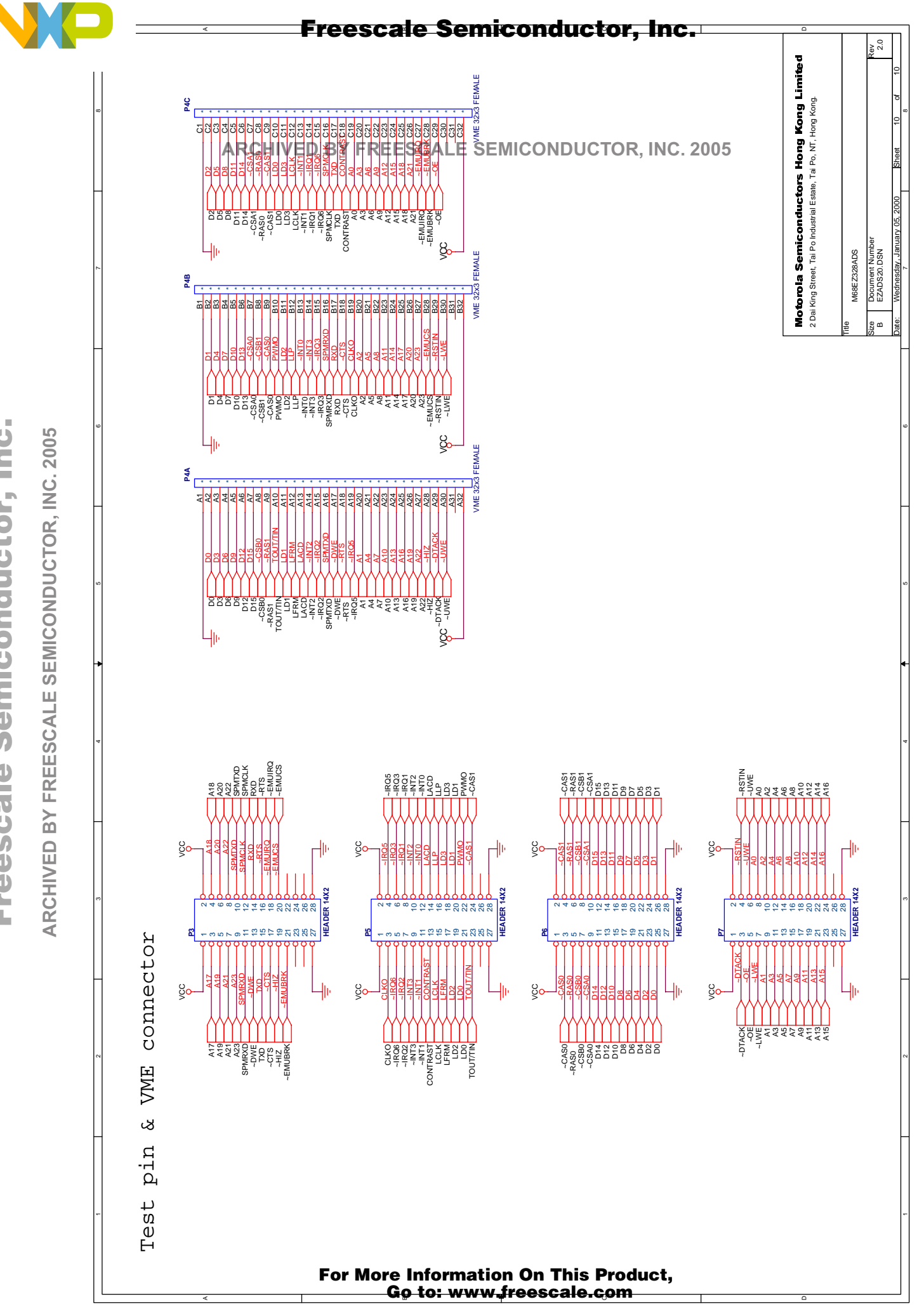

Freescale Semiconductor, I Freescale Semiconductor, Inc.